## Autodesk® DirectConnect 2015

## **User's Guide**

#### **Legal Notices**

**© 2014 Autodesk, Inc. All Rights Reserved.** Except as otherwise permitted by Autodesk, Inc., this publication, or parts thereof, may not be reproduced in any form, by any method, for any purpose.

Certain materials included in this publication are reprinted with the permission of the copyright holder.

#### **Trademarks**

The following are registered trademarks or trademarks of Autodesk, Inc., and/or its subsidiaries and/or affiliates in the USA and other countries: 123D, 3ds Max, Algor, Alias, AliasStudio, ATC, AutoCAD LT, AutoCAD, Autodesk, the Autodesk logo, Autodesk 123D, Autodesk Homestyler, Autodesk Inventor, Autodesk MapGuide, Autodesk Streamline, AutoLISP, AutoSketch, AutoSnap, AutoTrack, Backburner, Backdraft, Beast, BIM 360, Burn, Buzzsaw, CADmep, CAiCE, CAMduct, CFdesign, Civil 3D, Cleaner, Combustion, Communication Specification, Constructware, Content Explorer, Creative Bridge, Dancing Baby (image), DesignCenter, DesignKids, DesignStudio, Discreet, DWF, DWG, DWG (design/logo), DWG Extreme, DWG TrueConvert, DWG TrueView, DWGX, DXF, Ecotect, ESTmep, Evolver, FABmep, Face Robot, FBX, Fempro, Fire, Flame, Flare, Flint, FMDesktop, ForceEffect, FormIt, Freewheel, Fusion 360, Glue, Green Building Studio, Heidi, Homestyler, HumanIK, i-drop, ImageModeler, Incinerator, Inferno, InfraWorks, Instructables, Instructables (stylized robot design/logo), Inventor LT, Inventor, Kynapse, Kynogon, LandXplorer, Lustre, MatchMover, Maya, Maya LT, Mechanical Desktop, MIMI, Mockup 360, Moldflow Plastics Advisers, Moldflow Plastics Insight, Moldflow, Moondust, MotionBuilder, Movimento, MPA (design/logo), MPA, MPI (design/logo), MPX (design/logo), MPX, Mudbox, Navisworks, ObjectARX, ObjectDBX, Opticore, Pipeplus, Pixlr, Pixlr-o-matic, Productstream, RasterDWG, RealDWG, ReCap, Remote, Revit LT, Revit, RiverCAD, Robot, Scaleform, Showcase, ShowMotion, Sim 360, SketchBook, Smoke, Socialcam, Softimage, Sparks, SteeringWheels, Stitcher, Stone, StormNET, TinkerBox, ToolClip, Topobase, Toxik, TrustedDWG, T-Splines, ViewCube, Visual LISP, Visual, VRED, Wire, Wiretap, WiretapCentral, XSI.

All other brand names, product names or trademarks belong to their respective holders.

#### **Disclaimer**

THIS PUBLICATION AND THE INFORMATION CONTAINED HEREIN IS MADE AVAILABLE BY AUTODESK, INC. "AS IS." AUTODESK, INC. DISCLAIMS ALL WARRANTIES, EITHER EXPRESS OR IMPLIED, INCLUDING BUT NOT LIMITED TO ANY IMPLIED WARRANTIES OF MERCHANTABILITY OR FITNESS FOR A PARTICULAR PURPOSE REGARDING THESE MATERIALS.

## **Contents**

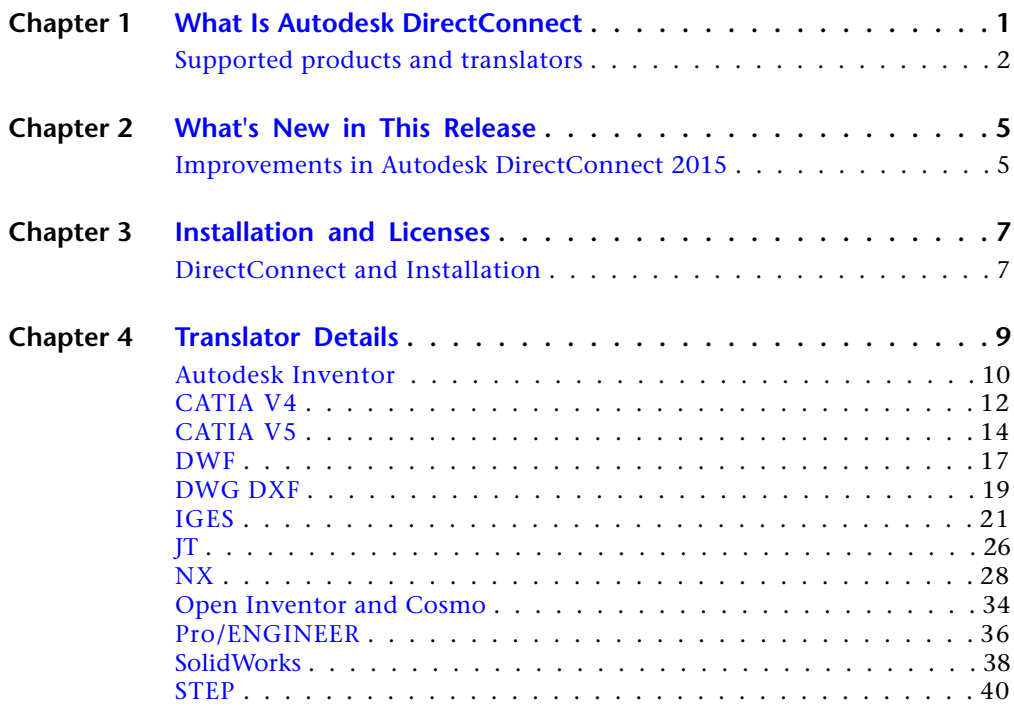

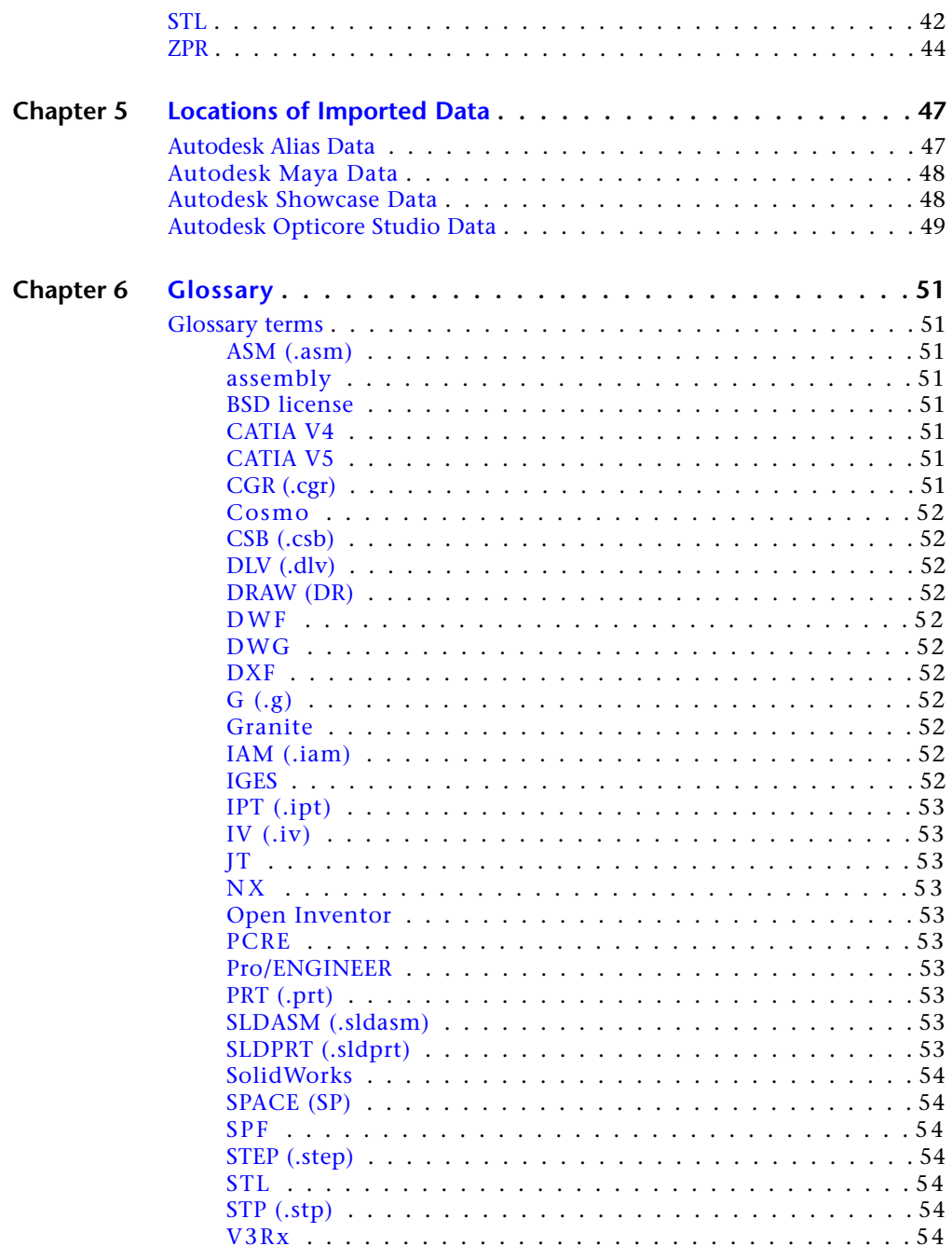

 $iv$  | Contents

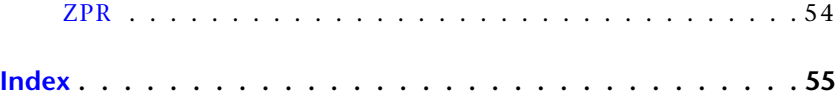

Contents  $\vert \mathbf{v} \vert$ 

## <span id="page-6-0"></span>**What Is Autodesk Direct-Connect**

# **1**

<span id="page-6-1"></span>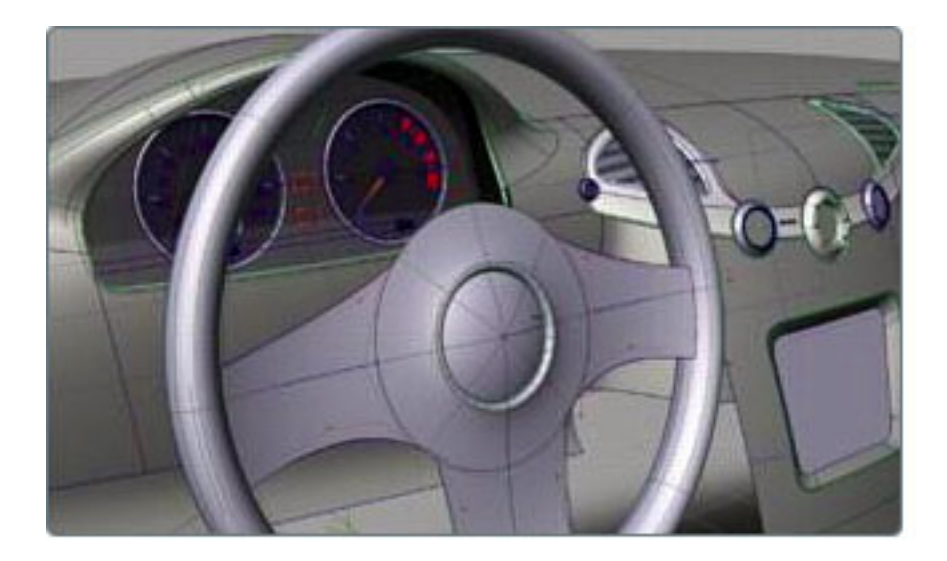

Autodesk® DirectConnect is a family of data translators. Each of these translators imports a specific CAD file format into one or more of the following Autodesk® software products:

- Autodesk<sup>®</sup> Alias<sup>®</sup>
- Autodesk<sup>®</sup> Maya<sup>®</sup>
- Autodesk<sup>®</sup> Showcase<sup>®</sup>
- Autodesk<sup>®</sup> Opticore<sup>®</sup> Studio
- 3ds Max<sup>®</sup>/3ds Max<sup>®</sup> Design
- VRED™

The translators also export some CAD file formats from some products.

## <span id="page-7-0"></span>**Supported products and translators**

<span id="page-7-1"></span>**Import to Autodesk Alias, Autodesk Showcase, Autodesk Maya, Autodesk Opticore Studio, 3ds Max, 3ds Max Design, VRED**:

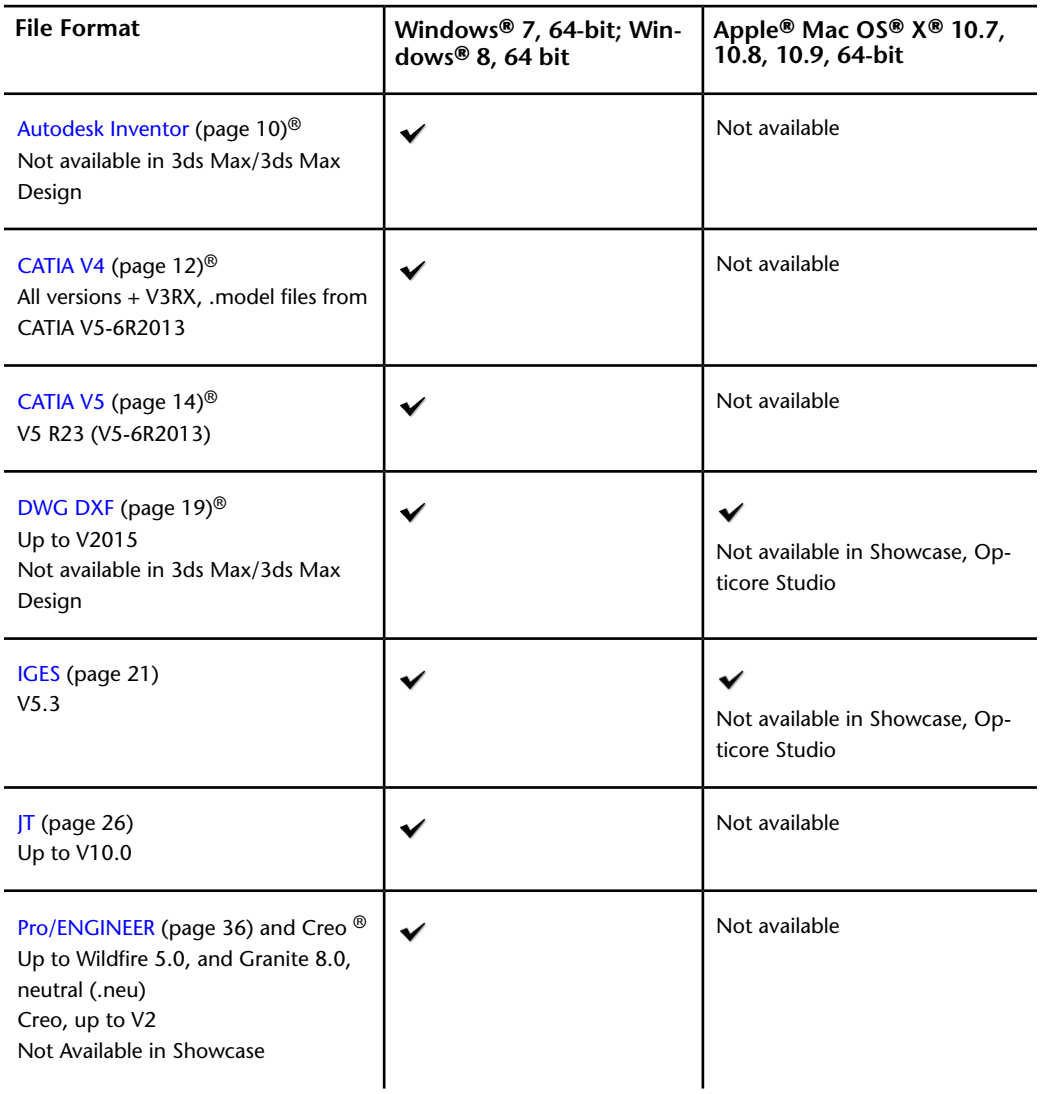

**2** | Chapter 1 What Is Autodesk DirectConnect

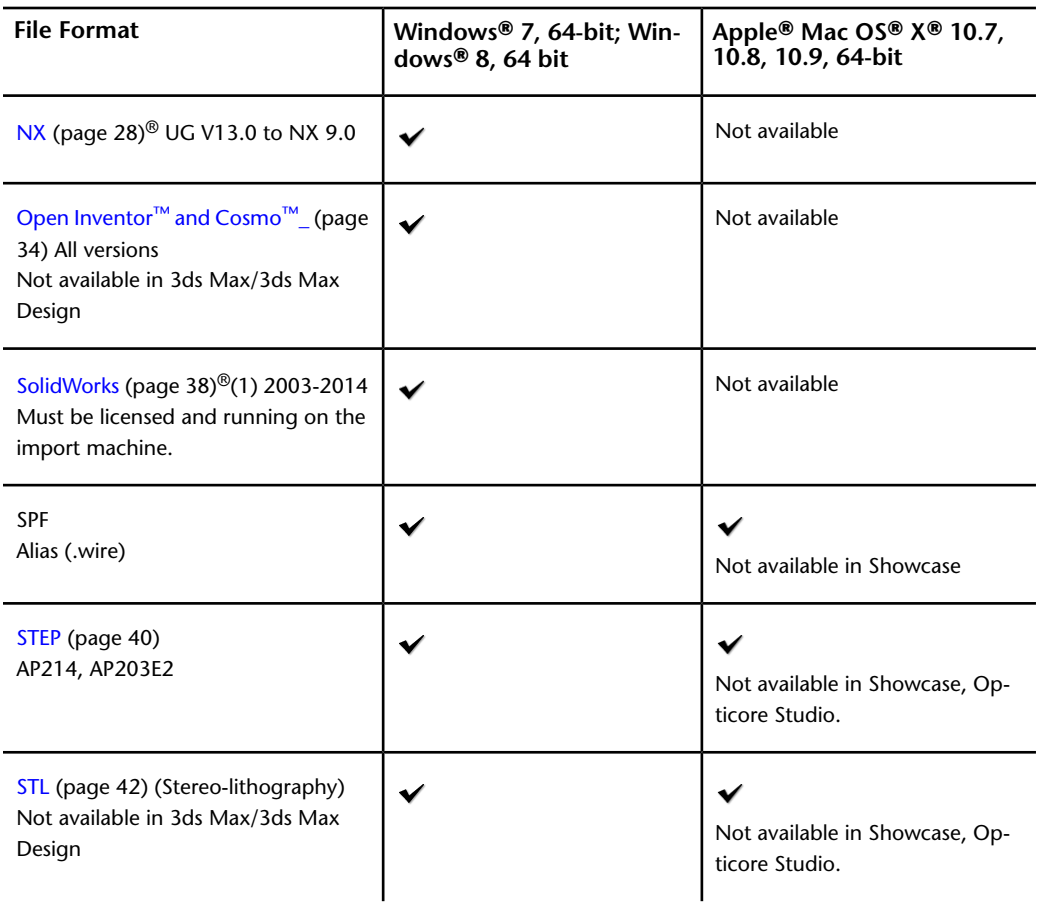

#### **Export from: Autodesk Alias, Autodesk Maya, 3ds Max, 3ds Max Design, VRED**:

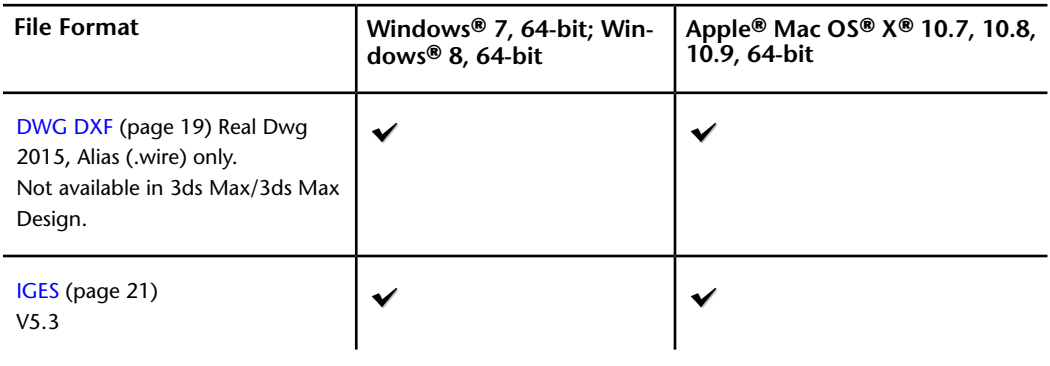

Supported products and translators | **3**

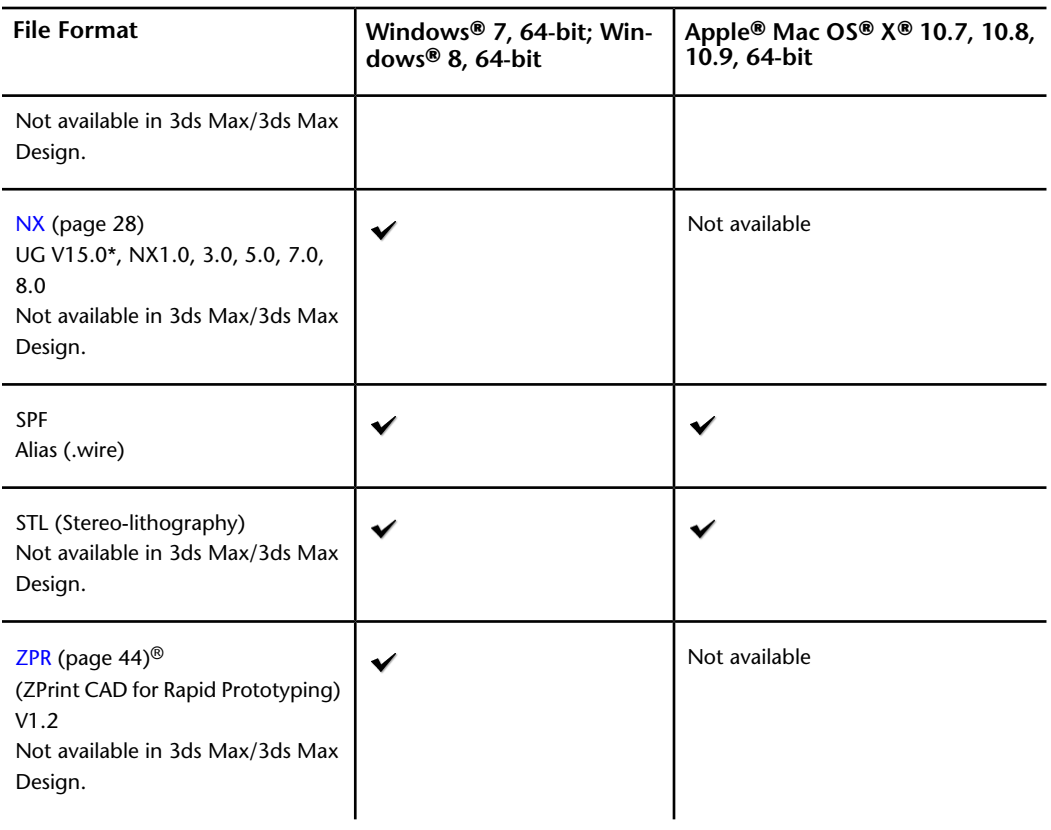

**4** | Chapter 1 What Is Autodesk DirectConnect

## **2**

<span id="page-10-3"></span>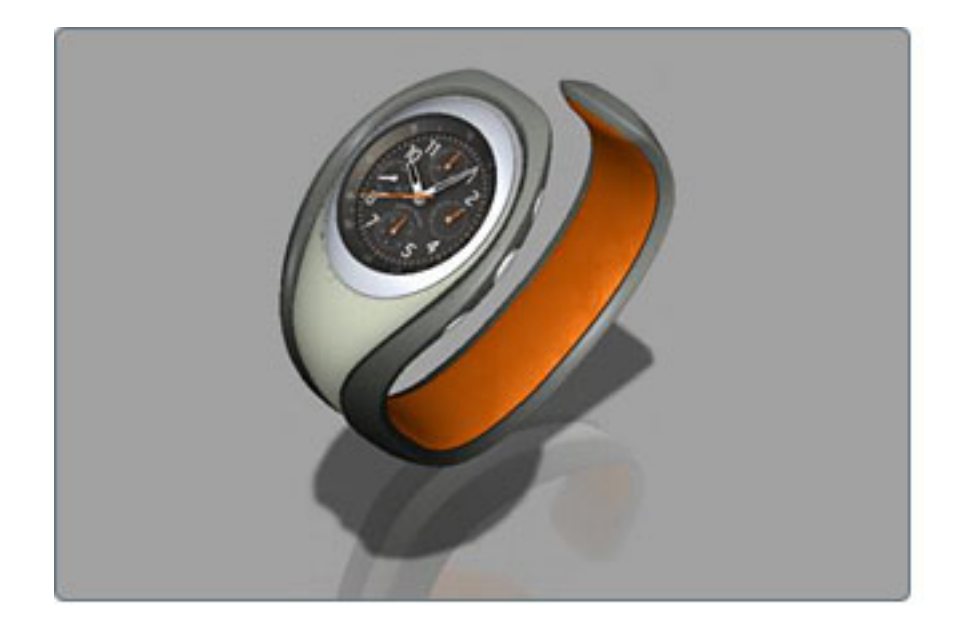

<span id="page-10-0"></span>**What's New in This Re-**

**lease**

## <span id="page-10-2"></span><span id="page-10-1"></span>**Improvements in Autodesk DirectConnect 2015**

- CATIA V4 importer supports .model files created from CATIA V5-6R2013.
- CATIA V5 importer supports V5 R22 (V5-6R2013) files.
- NX importer supports NX 9.0.
- Parasolid exporter supports V 26.

■ SolidWorks importer supports SolidWorks 2014.

**6** | Chapter 2 What's New in This Release

## <span id="page-12-0"></span>**Installation and Licenses**

## **3**

## <span id="page-12-2"></span><span id="page-12-1"></span>**DirectConnect and Installation**

<span id="page-12-3"></span>Autodesk® DirectConnect software installs automatically when the following Autodesk software is installed:

- Autodesk<sup>®</sup> Alias<sup>®</sup>
- Autodesk<sup>®</sup> Maya<sup>®</sup>
- Autodesk<sup>®</sup> Showcase<sup>®</sup>
- 3ds Max<sup>®</sup>/3ds Max<sup>®</sup> Design
- VRED™
- VRED<sup>™</sup> Design
- VRED<sup>™</sup> Professional
- VRED<sup>™</sup> Presenter

Autodesk DirectConnect software is provided on the media with Autodesk® Opticore® Studio software, in the Autodesk DirectConnect 2015 folder. It requires manual installation.

For information about installing these software products, refer to their respective installation guides.

**NOTE** DirectConnect Help is supported only on Microsoft® Internet Explorer®. Performance on other browsers does not provide consistent results.

#### **Support platforms**

Autodesk DirectConnect runs on the same platform as the Autodesk product it installs with:

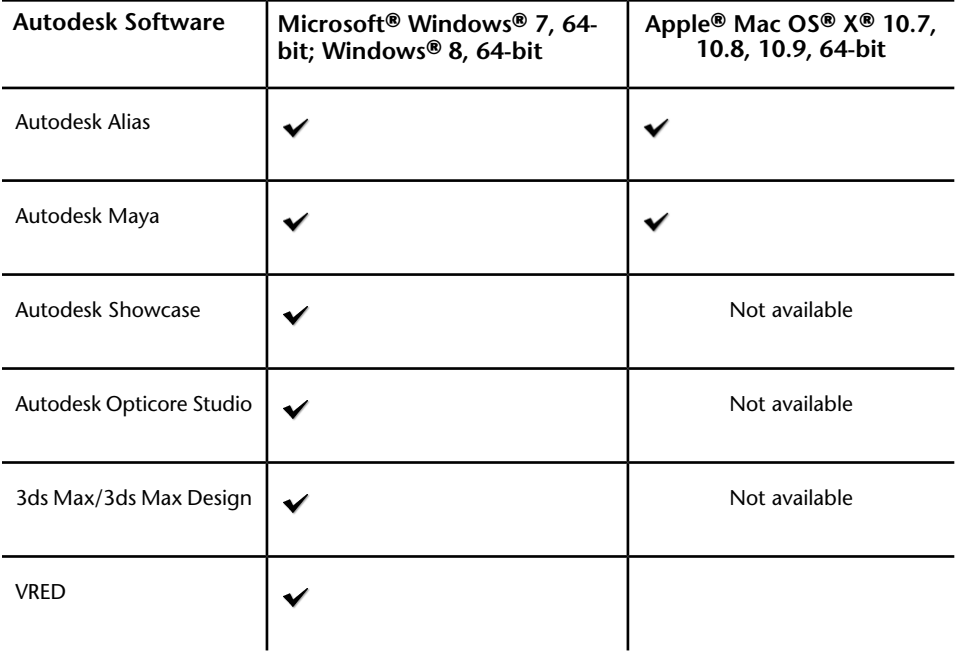

#### **System requirements**

Autodesk DirectConnect requires the following amount of available disk space:

- Windows 7: 700 MB for 32-bit, and 900 MB for 64-bit
- Windows 8: 900 MB for 64-bit
- Mac OS X: 300 MB for 64-bit

DirectConnect installs with other products, so your system must also accommodate the host product requirements. (For the system requirements of the host product, consult the appropriate installation guide.)

## <span id="page-14-0"></span>**Translator Details 4**

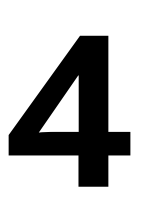

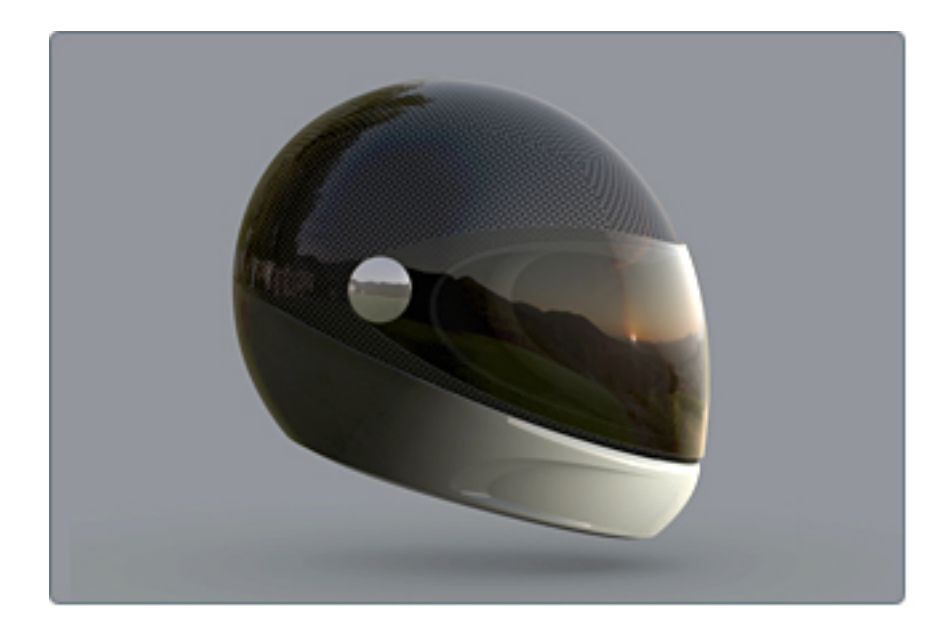

## <span id="page-15-0"></span>**Autodesk Inventor**

<span id="page-15-2"></span><span id="page-15-1"></span>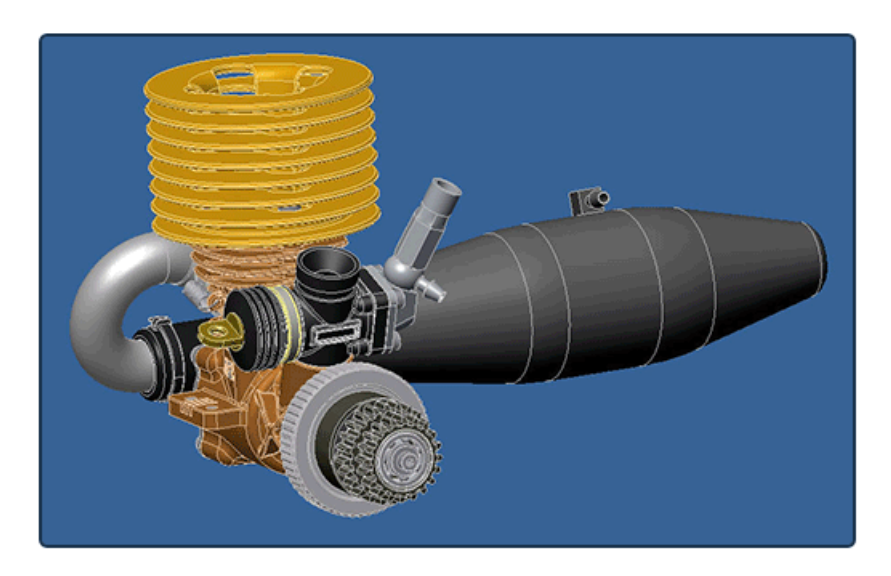

Autodesk® Inventor® is a 3D mechanical design, product simulation, tooling creation, and design communication software.

Autodesk® DirectConnect supports the import of Autodesk Inventor part (*\*.ipt*) and assembly (*\*.iam*) files into the Autodesk® Alias®, Autodesk® Maya®, Autodesk® Opticore® Studio, and VRED™ software. See installation information in [Install Autodesk DirectConnect.](#page-12-2) (page 7)

#### **Import Autodesk Inventor files**

**1** Choose the menu path in your installed Autodesk software product:

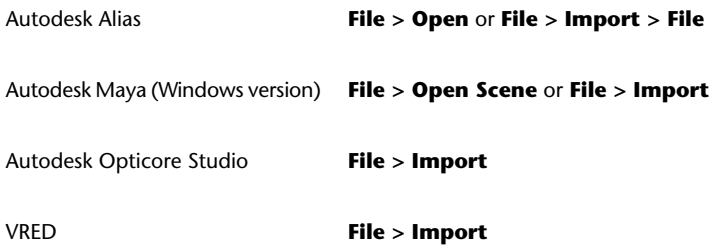

**2** In the browser, select an Autodesk Inventor *\*.ipt* or *\*.iam* file.

**10** | Chapter 4 Translator Details

**3** Click **OK**, or **Open** to launch the translator and import the file.

**NOTE** To maintain the original positioning and orientation of part files in your scene, import the assembly file. Importing part files before the assembly file positions all of them at the origin (0,0,0), and removes the original positioning.

#### **Types of data imported**

NURBS are imported, and the following information is maintained on import:

- Brep bodies
- Data organization
- Tolerances and units
- Material colors and simple transparency
- Weld maps (beads only)
- Thread maps
- Decals

For locating the imported data, see [Locations of Imported Data](#page-52-0) (page 47).

#### **Limitations**

- Work sources, display meshes, and some 2D/3D sketches are automatically excluded when importing an Autodesk Inventor file.
- Some cylindrical surfaces (pipes) do not trim properly.

## <span id="page-17-0"></span>**CATIA V4**

<span id="page-17-2"></span><span id="page-17-1"></span>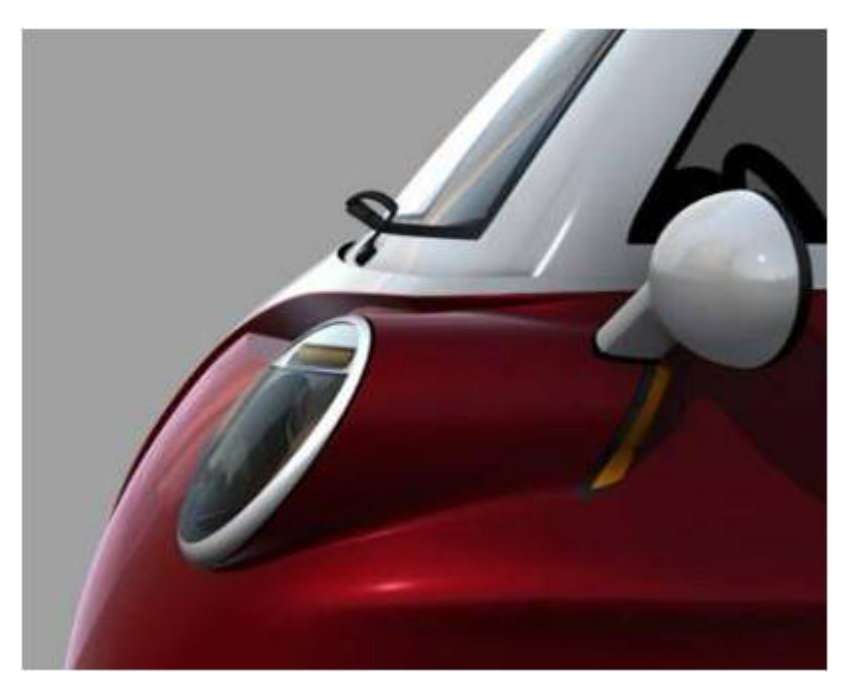

CATIA® is computer-aided design software from Dassault Systèmes.

Autodesk DirectConnect supports the import of CATIA V4 (all versions, plus V3RX Levels) into the Autodesk Alias, Autodesk Showcase, Autodesk Opticore Studio, 3ds Max®/3ds Max® Design , and VRED software. The import includes geometric sets, attributes, such as names, layers, RGB colors, and visibility, and the CATIA file types. See installation information in [Install Autodesk](#page-12-2) [DirectConnect.](#page-12-2) (page 7)

DirectConnect supports CATIA model and export files produced with CATIA V4.xx and earlier V3RX Levels, and .model files from CATIA V5-6R2013.

#### **Import CATIA V4 files**

**1** Choose the menu path in your installed Autodesk software product:

Autodesk Alias **File > Open** or **File > Import > File**

Autodesk Maya (Windows version) **File > Open Scene** or **File > Import**

12 | Chapter 4 Translator Details

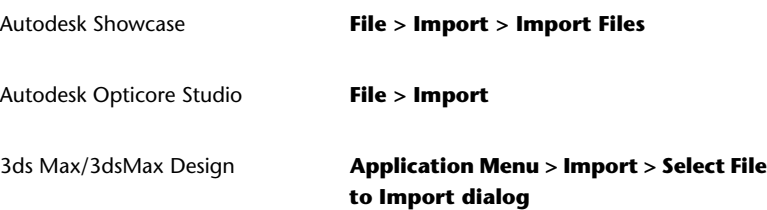

- **2** In the browser, select a CATIA V4 *\*.model, \*.mdl, \*.session, \*.exp, \*.dlv,\*.dlv3,* or .*dlv4* file.
- **3** Click **OK**, or **Open**.

The translator launches automatically, and the file imports into the scene.

#### **Types of SPACE (SP) entities supported for import**

- Point (Type 1)
- Line (Type 2)
- Parametric curve (Type 3)
- Plane (Type 4)
- Parametric surface (Type 5)
- Face (Type 6)
- Volume (Type 7)
- Transformation (Type 9)
- Edge (Type 12)
- Circle (Type 20)
- Ellipse (Type 21)
- Parabola (Type 22)
- Hyperbola (Type 23)
- Polyhedral surface (Type 16)
- Composite curve (Type 24)
- Solids Mockup (Type 17, secondary type 1)
- Exact solid (Type 17, secondary type 2)
- Space ditto (Type 28)
- Parametric skin (Type 35)
- NURB curve (Type 46)
- NURB surface (Type 47)

#### **NOTE**

- To locate this data in your Autodesk software, see [Locations of Imported](#page-52-0) [Data](#page-52-0) (page 47).
- For information about options in Alias for data importation, see the Autodesk Alias Help.
- <span id="page-19-1"></span>■ For definitions on these data types, consult your CATIA documentation.

## <span id="page-19-0"></span>**CATIA V5**

<span id="page-19-2"></span>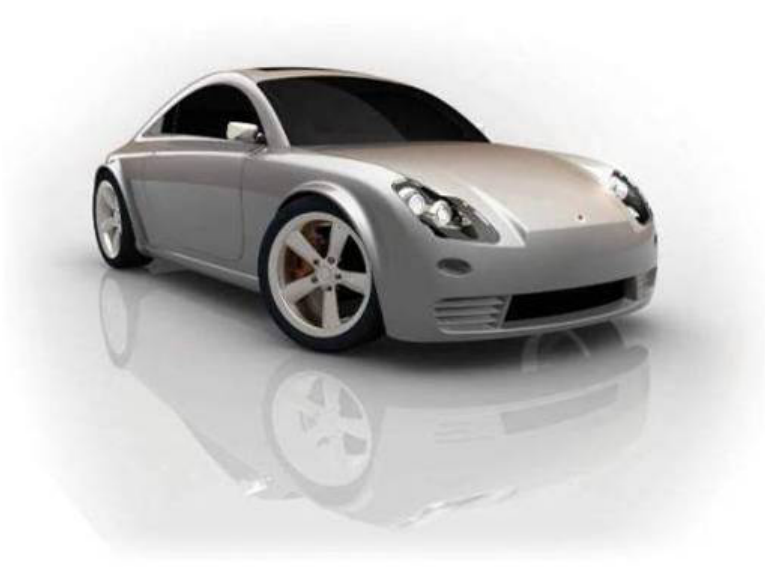

CATIA is computer-aided design software from Dassault Systèmes.

Autodesk DirectConnect supports import of CATIA V5 (R6-R23) files in the Autodesk Alias, Autodesk Maya, Autodesk Showcase, Autodesk Opticore Studio, 3ds Max/3ds Max Design, and VRED software. See installation information in [Install Autodesk DirectConnect.](#page-12-2) (page 7)

Export of CATIA V5 Part files is available only in Alias (release 10 - 23).

14 | Chapter 4 Translator Details

#### **Import CATIA V5 files**

**1** Choose the menu path in your installed Autodesk software product:

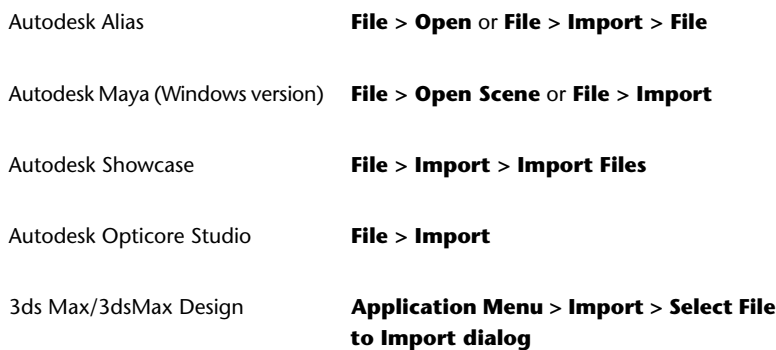

- **2** In the browser, select a CATIA V5 (\*.CATProduct ,\*.CATPart, or \*.cgr) file.
- **3** Click **OK**, or **Open** to launch the translator and import the file into the scene.

#### **Types of data imported**

We support the import of files from CATIA V5 releases V5 (R6-23), and the following types of data:

- Point
- Line
- Arc
- Ellipse
- Parabola
- Hyperbola
- BSpline curve
- Polynomial curve
- Plane
- Cylindrical surface
- Conical surface
- Spherical surface

CATIA V5 | **15**

- Toroidal surface
- BSpline surface
- Revolve surface
- Ruled surface
- Open body
- Solid body
- Layer
- Geometric set
- Part (from CATIA V5 release 6 and higher)
- Product (from CATIA V5 release 6 and higher)
- Attributes (RGB color, layer, name, visibility, and materials)
- Per face color assignments
- Cloud mesh data
- Tessellated data
- Weld data

#### **NOTE**

- To locate this data in your Autodesk software, see [Locations of Imported](#page-52-0) [Data](#page-52-0) (page 47).
- For information about options in Alias for data importation, see the Autodesk Alias Help.
- For definitions about these data types, consult your CATIA documentation.

#### **File formats referenced**

The following are some of the file formats that can be referenced by CATIA V5 assembly files:

- .CATProduct
- .CATPart
- .model
- .cgr
- .stl

## <span id="page-22-0"></span>**DWF**

<span id="page-22-1"></span>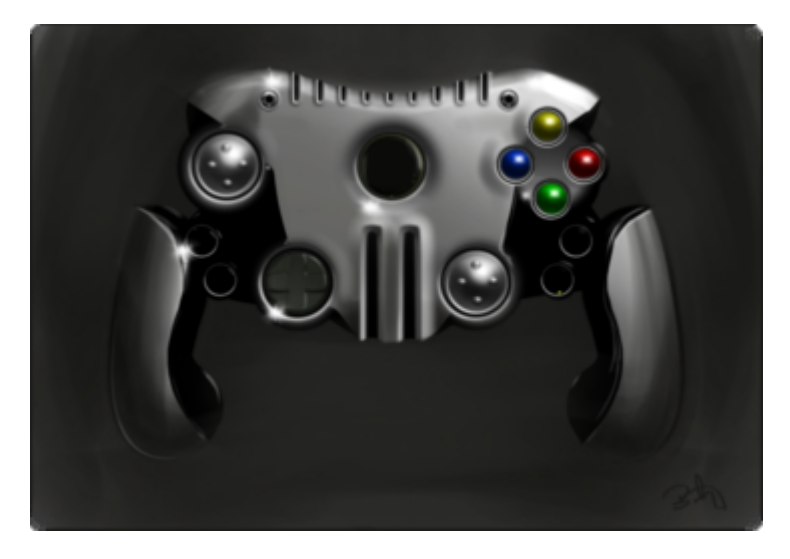

Design Web Format ( $\text{DWF}^{\text{TM}}$  ) is a file format developed by Autodesk for Web viewing and printing.

Autodesk DirectConnect supports the export of Autodesk Alias tessellated model data to file in DWF(\*.dwf) format up to version 2014, to view in Autodesk Design Review and Project Freewheel. See installation information in [Install Autodesk DirectConnect.](#page-12-2) (page 7)

**NOTE** For more information about software setup for Autodesk Alias, see the Autodesk Alias Help.

#### **Export DWF files**

.

**1** In Autodesk Alias, select a file to be exported as a DWF, and click **File > Export > Active As** П

```
, or File > Save As
□
```
**2** On the **File Formats** menu, select **DWF** (.dwf).

#### **3** Set export options, and then click **Save**.

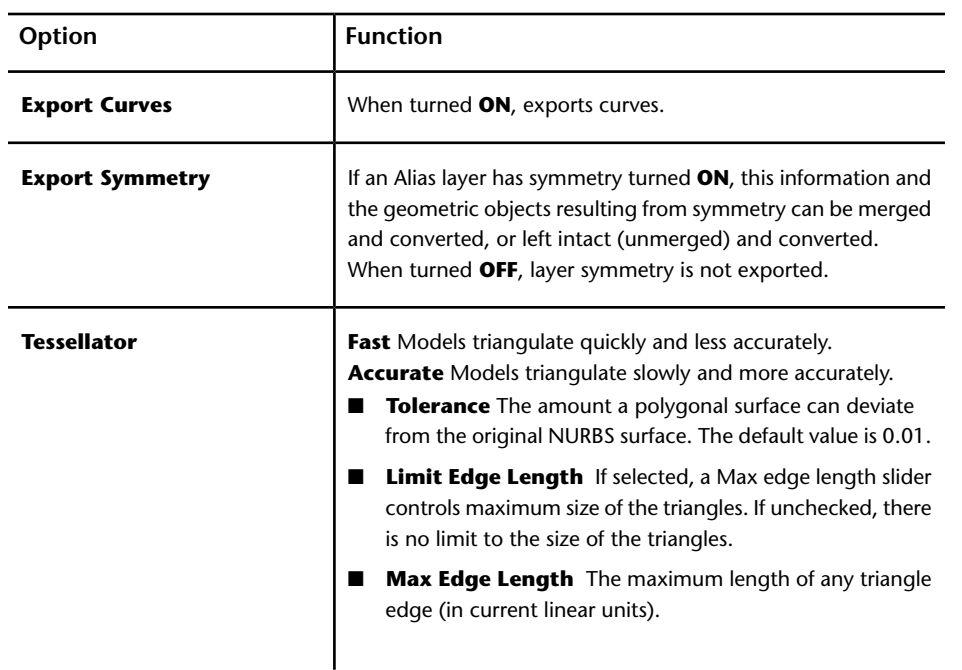

#### **Types of data exported**

The DirectConnect translator for DWF exports only meshes. The Alias scene DAG hierarchy is preserved. Associated color information is also exported.

**NOTE** For information about options in Alias for data importation, see the Autodesk Alias Help.

## <span id="page-24-0"></span>**DWG DXF**

<span id="page-24-2"></span><span id="page-24-1"></span>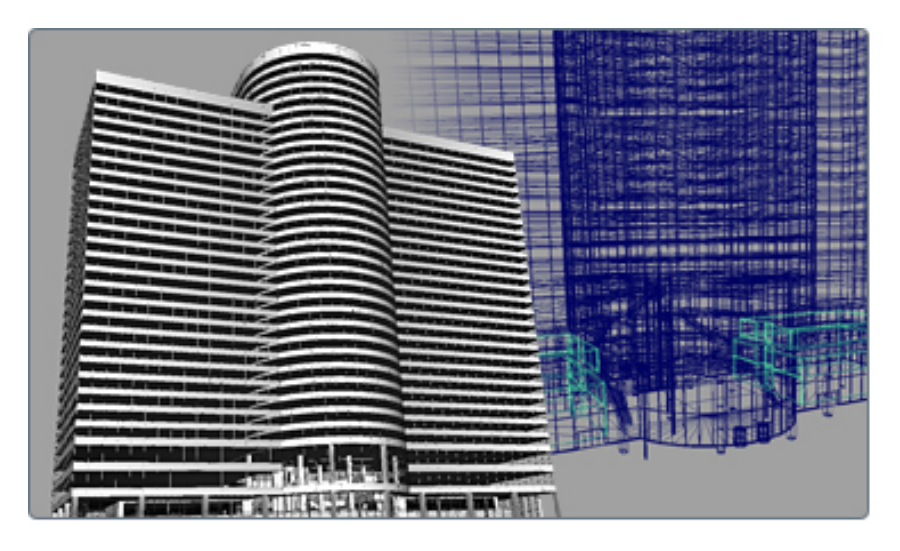

The DWG and DXF® file types are drawing files and Drawing eXchange files in the AutoCAD® software.

Autodesk DirectConnect supports the import of AutoCAD (DWG and DXF) files into the Autodesk Alias, Autodesk Maya, Autodesk Opticore Studio, and VRED software. See installation information in [Install Autodesk DirectConnect.](#page-12-2) (page 7)

#### **Import DWG/DXF files**

**1** Choose the menu path in your installed Autodesk software product:

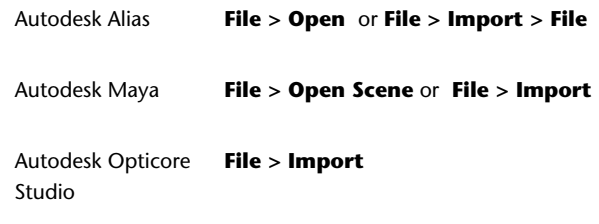

- **2** Browse to, and select a DWG (.dwg) or DXF (.dxf) file.
- **3** Click **OK**, or **Open** to launch the translator and import the file.

DWG DXF | **19**

#### **Types of DWG and DXF data imported**

- Colors
- Materials
- Lines, arcs, and splines
- Extruded curves
- Extrusions
- Layers
- Meshes
- Surfaces
- Text
- 3D solids

#### **IMPORTANT**

- Showcase does not support the AutoCAD material attribute **Illumination**. Alias supports the AutoCAD material attribute **Illumination**; however, it is called **Incandescence**.
- Showcase supports only 3D hierarchical data. It does not support 2D drawings.

#### **NOTE**

- To locate this data in your Autodesk software, see [Locations of Imported](#page-52-0) [Data](#page-52-0) (page 47).
- For information about options in Alias for data importation, see the Autodesk Alias Help.
- With **want curves** set to ON, DWG and DXF both support curves and round-trip data export. If they do not come in, set **want curves** to ON.

#### **Export DWG/DXF files (Autodesk Alias)**

**1** In your Autodesk software, choose **File > Save As**

```
п
, or File > Export > Active As
□
```
.

- **2** On the **File Formats** menu, click **DWG** or **DXF**. For details about the available options, see the Help in the Autodesk software.
- <span id="page-26-1"></span>**3** Select a **DWG/DXF** version, and click **Save**.

## <span id="page-26-0"></span>**IGES**

<span id="page-26-2"></span>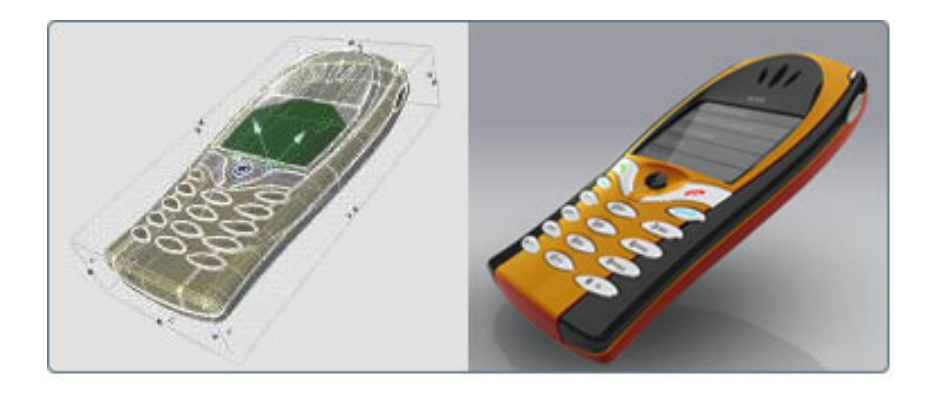

Initial Graphics Exchange Specification (IGES) is a file format for transferring graphics data between CAD/CAM systems.

Autodesk DirectConnect supports the import and export of the neutral IGES V5.3 (*\*.iges* or *\*.igs*) format files in the Autodesk Alias, Autodesk Maya (Windows version), Autodesk Showcase, Autodesk Opticore Studio, 3ds Max/3ds Max Design, and VRED software. See installation information in [In](#page-12-2)[stall Autodesk DirectConnect.](#page-12-2) (page 7)

**NOTE** For more information about software setup for Autodesk Alias, see the Autodesk Alias Help.

#### **Import IGES files**

**1** Choose the menu path in your installed Autodesk software product:

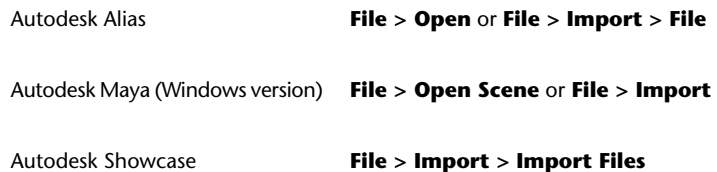

IGES | **21**

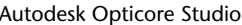

**File > Import** 

3ds Max/3dsMax Design

**Application Menu > Import > Select File to Import dialog**

- **2** In the browser, select a native IGES V5.3 (*\*.iges* or *\*.igs*) file.
- **3** Click **OK**, or **Open** to launch the translator and import the file into the scene.

#### **Export IGES files**

.

- **1** In your Autodesk software, choose **File > Save As**, or **File > Export > Active As** п
- **2** On the **File Formats** menu, click **DWG** or **DXF**. For details about the available options, see the Help in the Autodesk software.
- **3** Save to a native IGES V5.3(*\*.iges* or *\*.igs*) file.

#### **Troubleshoot (Autodesk Alias)**

If the files you import contain unsatisfactory data, change the following import options in Autodesk Alias:

#### **Default Trim Curves**

Specifies the trim curves that the processor uses. You can select parameter space curves, model space curves, or use the flag that is present in the IGES file. By default, the preference flag in the IGES files is used.

#### **Shrink Surface**

When turned ON, Alias detects trimmed surfaces with trim boundaries that are the same as, or isoparametric to, the natural boundaries of the untrimmed surface. It then converts these surfaces into Alias surfaces by shrinking the untrimmed surface to the trim boundaries.

When turned OFF, Alias converts all trimmed surfaces of this type to Alias trimmed surfaces.

#### **Types of data imported**

The DirectConnect for IGES translator imports ASCII format IGES files with or without linefeed characters at the end of each record. The software does not support Binary IGES files.

The software imports NURBS for this file format and maintains the following information on import:

- Surfaces and curves
- Data organization (groups, layers, visibility, and instances)
- Units
- Colors

#### **NOTE**

- For information about this data in your Autodesk software, see [Locations](#page-6-0) [of Imported Data](#page-6-0) (page 1).
- For information about options in Alias for data importation, see the Autodesk Alias Help.

#### **Identify IGES supported entities in log files**

The following table shows IGES entities supported on import by DirectConnect for IGES.

**NOTE** The input translator ignores any entities with an entity use flag value 02 (Definition), except for entity use flag value with IGES Subfigure Definition entity (Type 308).

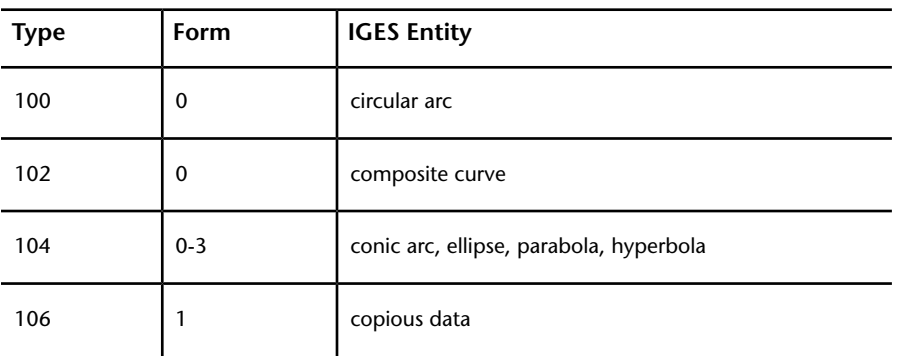

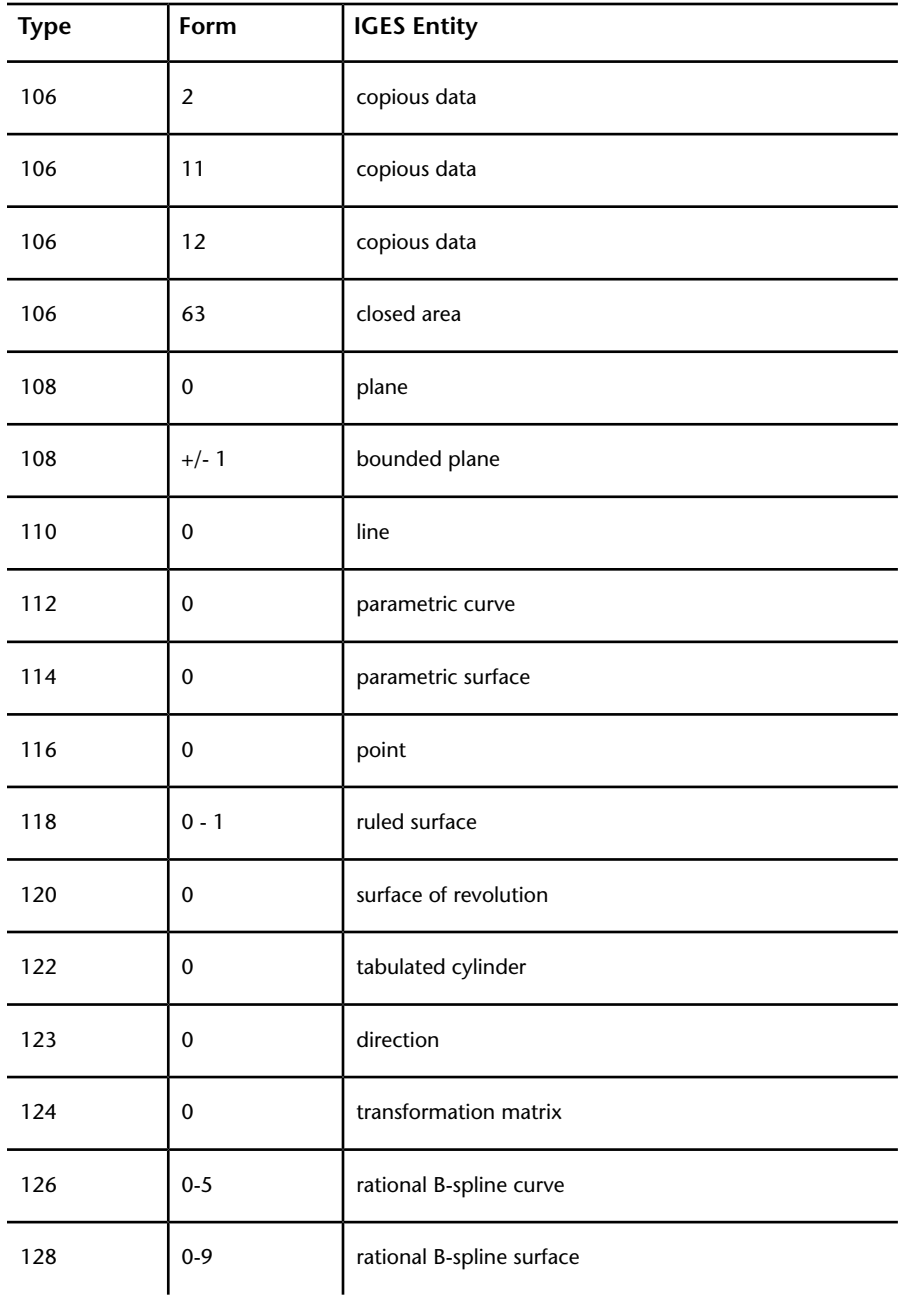

24 | Chapter 4 Translator Details

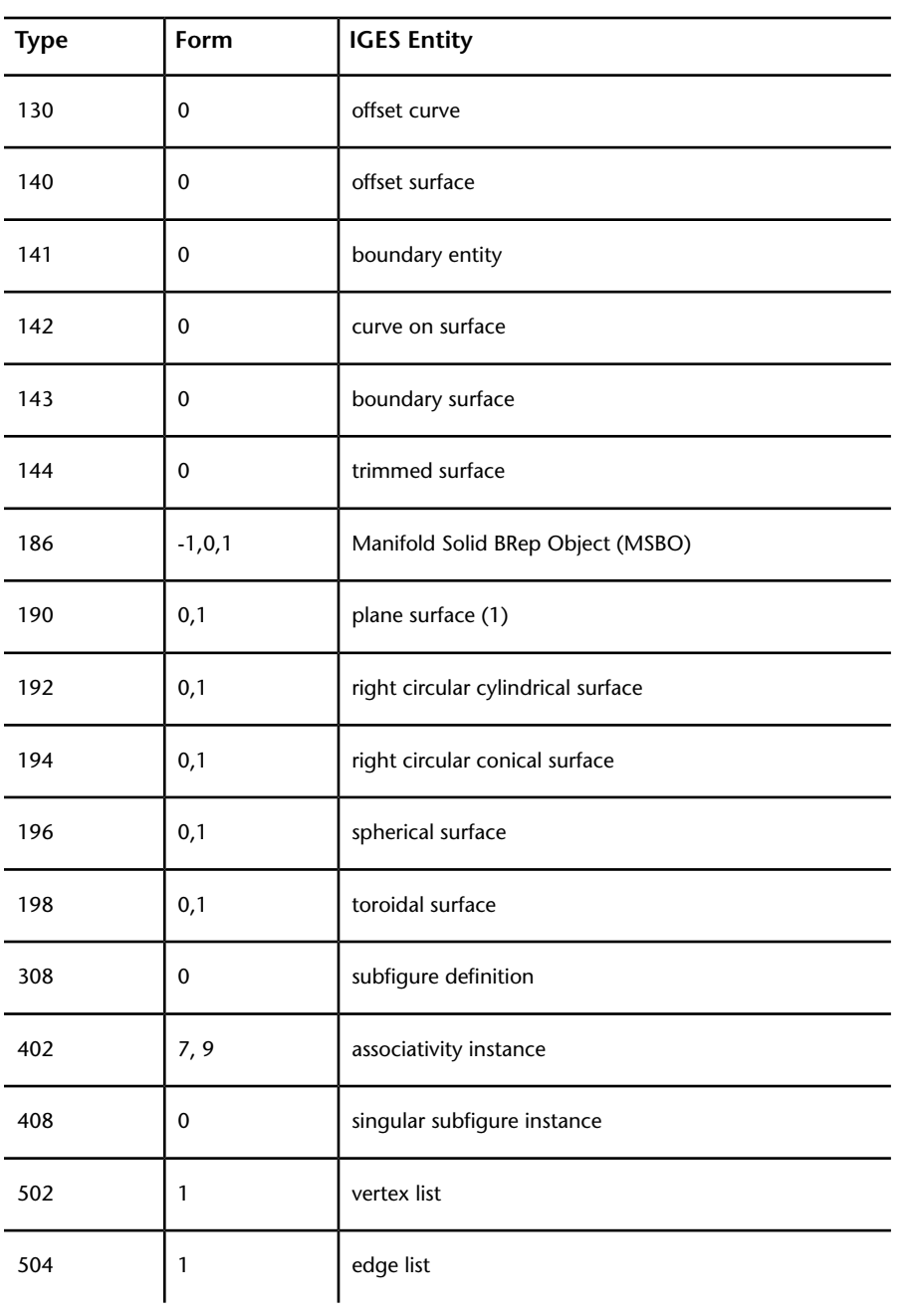

IGES | **25**

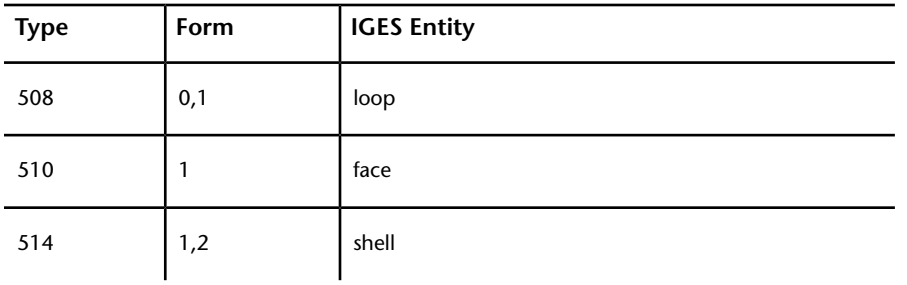

(1)For type 190, 0 means unparameterized surface and 1 parameterized. The plane surface type is unbounded unless it is subordinate to another entity, such as the Bounded Surface Entity (type 143) or the Trimmed parametric Surface Entity (type 144), that references its bounding geometry.

#### **IGES levels**

<span id="page-31-1"></span>The system adds all supported geometric IGES entities that are associated with IGES level <n> to an Alias layer called LEVEL<n>.

<span id="page-31-2"></span>For example, if a 126 B-spline entity directory entry indicates that it is on level 42, then it is added as Layer LEVEL42.

## <span id="page-31-0"></span>**JT**

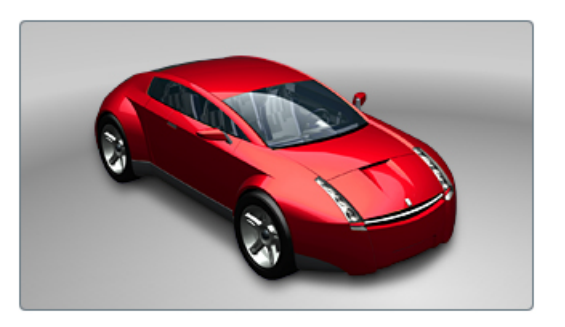

The JT Open Program develops and supports the DirectModel format JT for the visualization of 3D models.

Autodesk DirectConnect supports the import of JT (up to V10) files into the Autodesk Alias, Autodesk Maya, Autodesk Showcase, Autodesk Opticore Studio, 3ds Max/3ds Max Design and VRED software. See installation information in [Install Autodesk DirectConnect.](#page-12-2) (page 7)

#### **26** | Chapter 4 Translator Details

#### **Import JT files**

**1** Choose the menu path in your installed Autodesk software product:

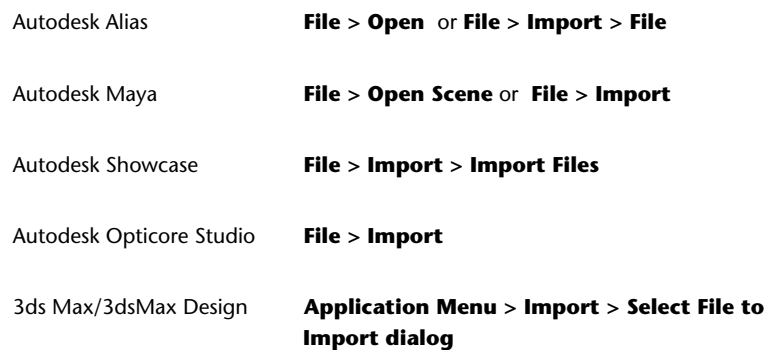

- **2** In the browser, select a (*\*.jt*) file.
- **3** Click **OK**, or **Open** to launch the translator and import the file into the scene.

#### **Type of data imported**

The software maintains the following information when importing JT files:

- Precise geometric data conversion
- Data organization (parent and child hierarchal data, visibility, and instances)
- Units
- Levels of detail (degrees of tessellation)
- Materials (brightness (shininess), ambient color, specular color, diffuse color, and emission color)
- Textures (embedded image files)
- XT BRep and JT BRep topology
- Coordinate systems or locators
- User defined and customized attributes and properties

#### **NOTE**

- To locate this data in your Autodesk software, see [Locations of Imported](#page-6-0) [Data](#page-6-0) (page 1).
- For Information about Alias options for data importation, see the Autodesk Alias Help.

#### **Limitations**

- Import options are not available.
- <span id="page-33-1"></span>■ The software automatically excludes curve geometry and animation when importing a JT file.

### <span id="page-33-0"></span>**NX**

<span id="page-33-2"></span>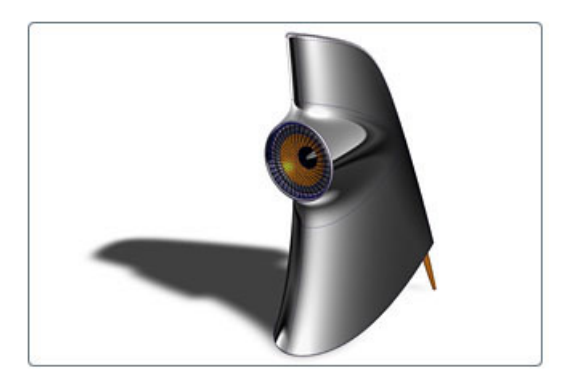

NX® is a solid modeling package based on the Parasolid kernel. The package contains many (mostly optional) modules, for example CAD, CAM, CAE, sheet metal applications, knowledge bases, quality control, and rapid prototyping. The file structure is binary.

Autodesk DirectConnect supports the import of NX files (UG V13.0 through NX 9.0) into the Autodesk Alias, Autodesk Maya, Autodesk Showcase, Autodesk Opticore Studio, 3ds Max/3ds Max Design, and VRED software. It supports the export of NX UG15.0\*, NX 1.0, NX 3.0, NX 5.0, NX 7.0, and NX 8.0.

See installation information in the *Install\_DirectConnect.pdf* document on the installation CD.

#### **Import NX files**

**1** Choose the menu path in your installed Autodesk software product:

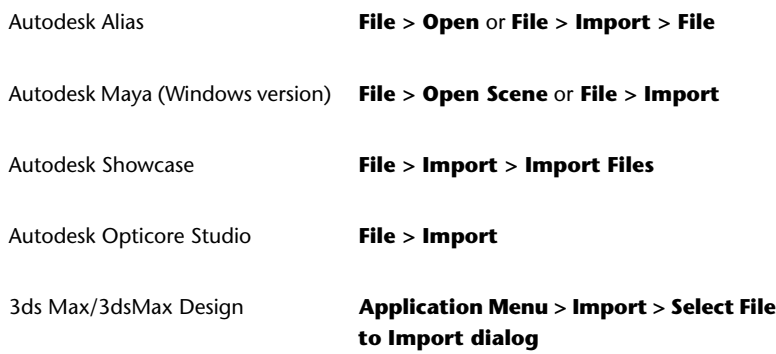

**2** In the browser, select an NX (version UG V13.0 to NX 9.0) part or assembly*\*.prt* file.

For information about import options in Alias, see the Autodesk Alias Help.

**3** Click **OK**, or **Open** to launch the translator and import the file into the scene.

#### **Export NX files - Autodesk Alias, Autodesk Maya**

**1** In your installed Autodesk software, choose the menu path:

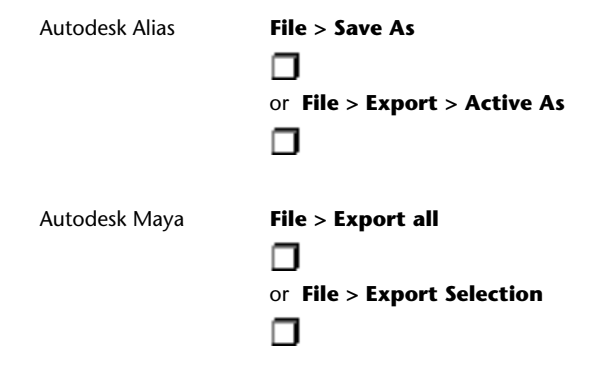

**2** In Alias, on the **File Formats** menu, click **NX**.

**3** In Maya, the file type is **UG\_DCE**.

- **4** For options, see the Help in the Autodesk software.
- **5** Click **Save**.

See the Alias documentation for details about building a model for maximum compatibility between NX and Alias.

#### **Supported Alias geometry types for export to NX**

The translator does not support non-geometry entities, such as lights, cameras, textures, windows, and animations. The numbers in the table entries refer to *Notes for NX entities* following the table.

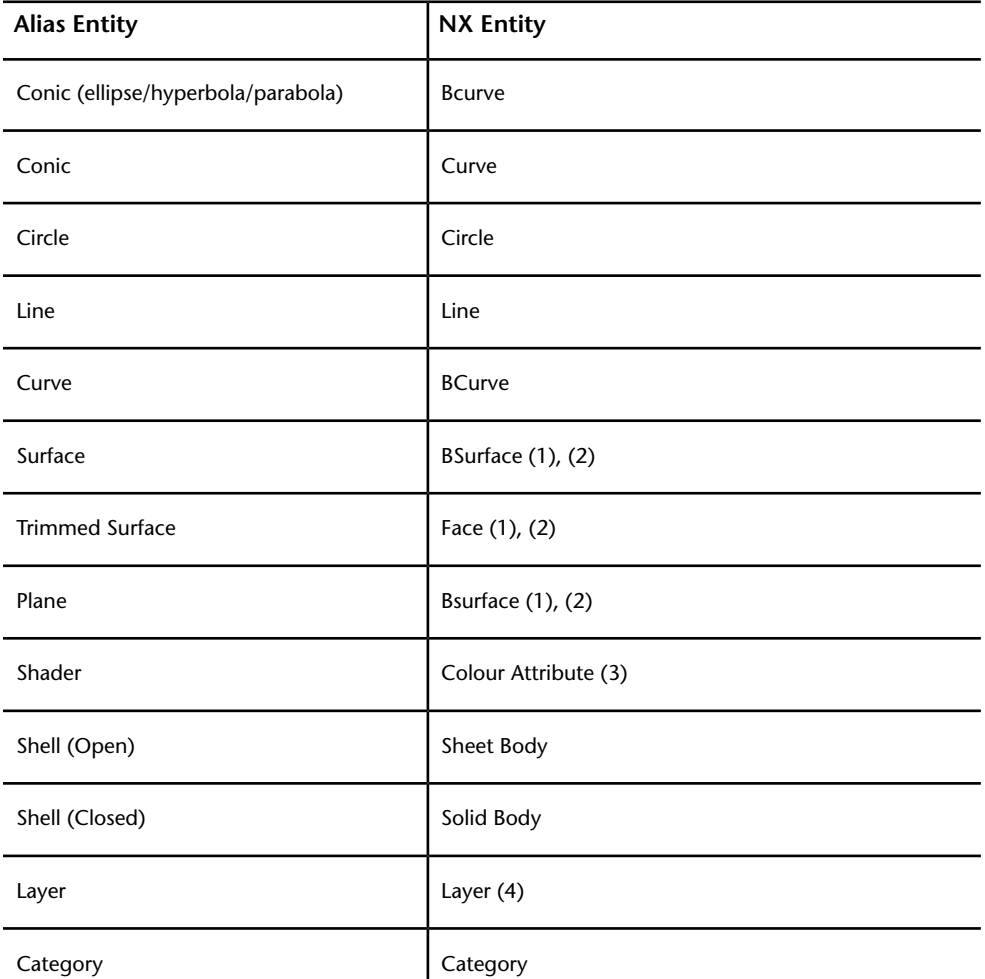

**30** | Chapter 4 Translator Details

#### **Notes for NX entities**

(1) NX cannot have free-standing surfaces, so it maps all surfaces to faces which must be attached to a sheet body.

(2) Splits appear in surfaces that have internal discontinuities at the discontinuities.

(3) Mapped as a Display Attribute of the mapped surface or shell.

(4) Layer name is not mapped.

#### **Supported Alias NX entities for Alias import**

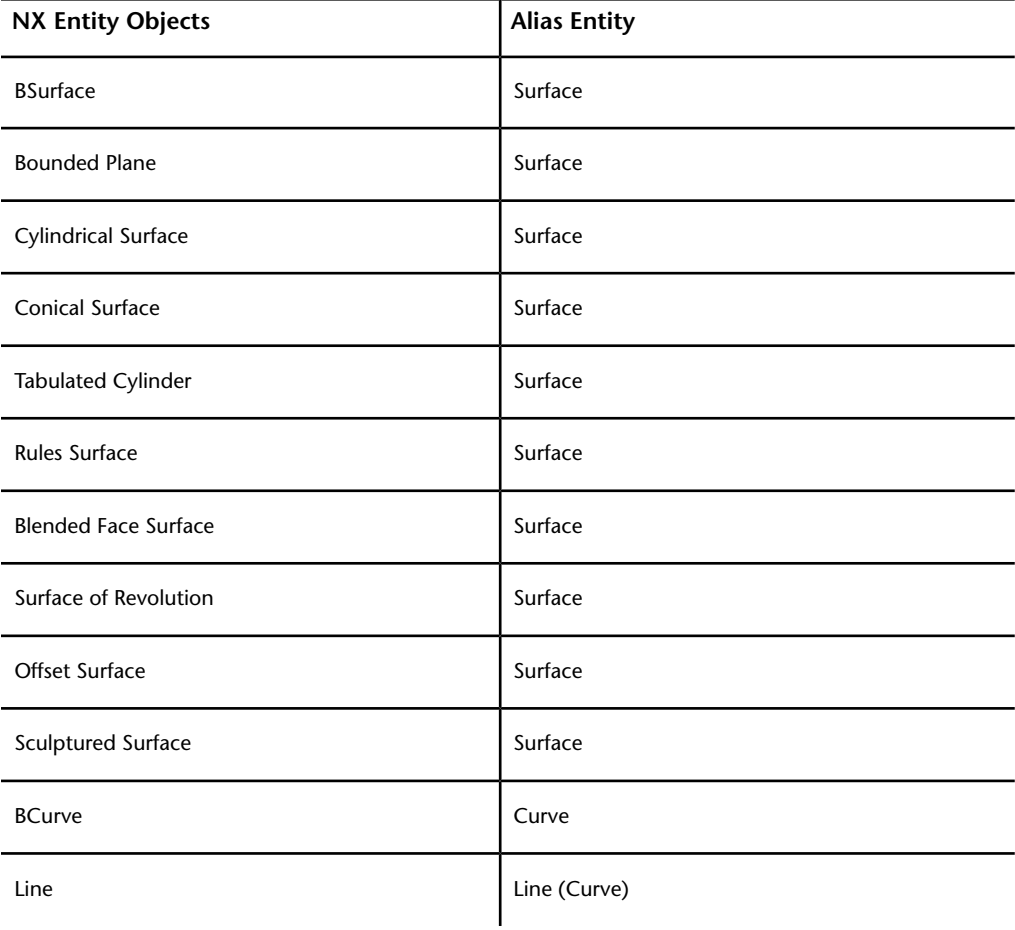

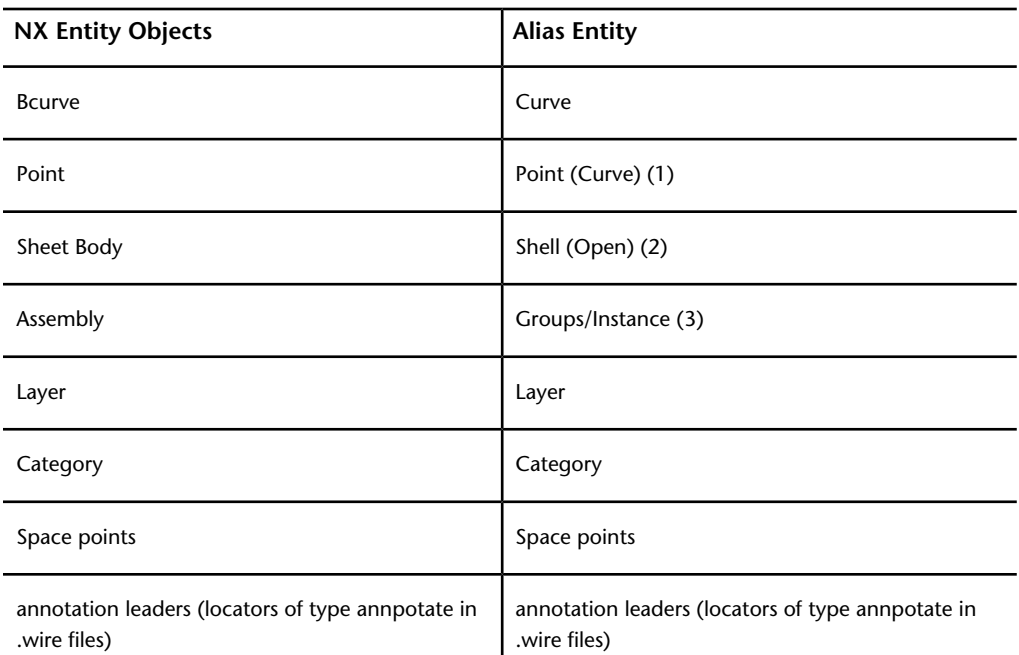

#### **Notes for Alias NX (object) entities**

(1) An NX point converts to a degree 1 curve composed of two coincident points. On export to NX, this construction converts back to an NX point.

(2) If the sheet body only points to one face, then Alias converts the face to a trimmed surface.

(3) This is a one-way mapping. Assemblies cannot be exported.

(4 ) Added as blind data. Can be re-exported.

#### **Types of data imported**

We support the import of the following types of NX geometry, and attributes such as name, color, layer, and visibility.

- Point
- Line
- BCurve
- Circle
- Ellipse

**32** | Chapter 4 Translator Details

- Parabola
- Hyperbola
- Surface Parameter Curve
- Trimmed Curve
- Intersection Curve
- BSurface
- Planar Surface
- Spherical Surface
- Cylindrical Surface
- Conical Surface
- Surface of Revolution
- Spun Surface
- Offset Surface
- Ruled Surface
- Swept Surface
- Toroidal Surface
- Blended Edge Surface
- Blended Bound Surface
- Facet
- Sheet Body
- Solid Body
- Part
- Instance
- Assembly
- Category
- Coordinate systems or locators

## <span id="page-39-0"></span>**Open Inventor and Cosmo**

<span id="page-39-1"></span>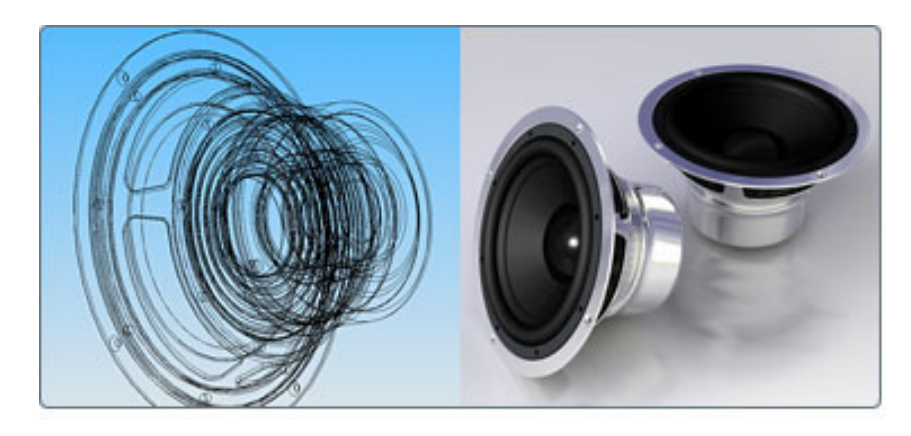

Open Inventor™ is a 3D file format from Silicon Graphics Inc., with no relation to Autodesk Inventor software.

Autodesk DirectConnect supports the import of Open Inventor ASCII or binary (*\*.iv*) files, or Cosmo 3D™scene binary (*\*.csb*) files into the Autodesk Alias, Autodesk Maya, Autodesk Showcase, and Autodesk Opticore Studio software. See installation information in [Install Autodesk DirectConnect.](#page-12-2) (page 7).

#### **Import Open Inventor or Cosmo files**

**1** Choose the menu path in your installed Autodesk software product:

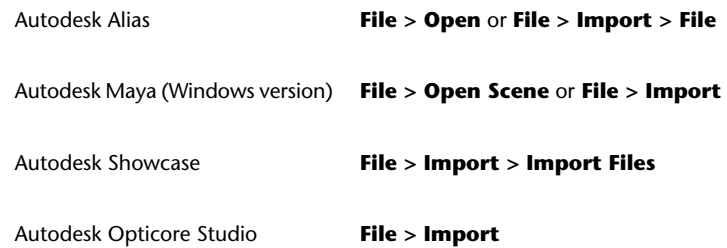

- **2** Browse to and select an Open Inventor (*\*.iv*) or Cosmo (*\*.csb*) file.
- **3** Click **OK**, or **Open**. The translator launches and imports the file.

**34** | Chapter 4 Translator Details

#### **Type of data imported**

The software imports polygons and NURBS for these file formats, and maintains the following information on import:

- Data organization (parent, child, and groups)
- Units
- Materials
- Textures
- Polygonal Shapes
- Transformation nodes

**NOTE** To locate this data in your Autodesk software, see [Locations of Imported](#page-52-0) [Data](#page-52-0) (page 47).

#### **Limitations**

When importing Open Inventor files, the system automatically excludes lines, cameras, lights, manipulators, tolerances, and animation.

Open Inventor and Cosmo | **35**

## <span id="page-41-0"></span>**Pro/ENGINEER**

<span id="page-41-2"></span><span id="page-41-1"></span>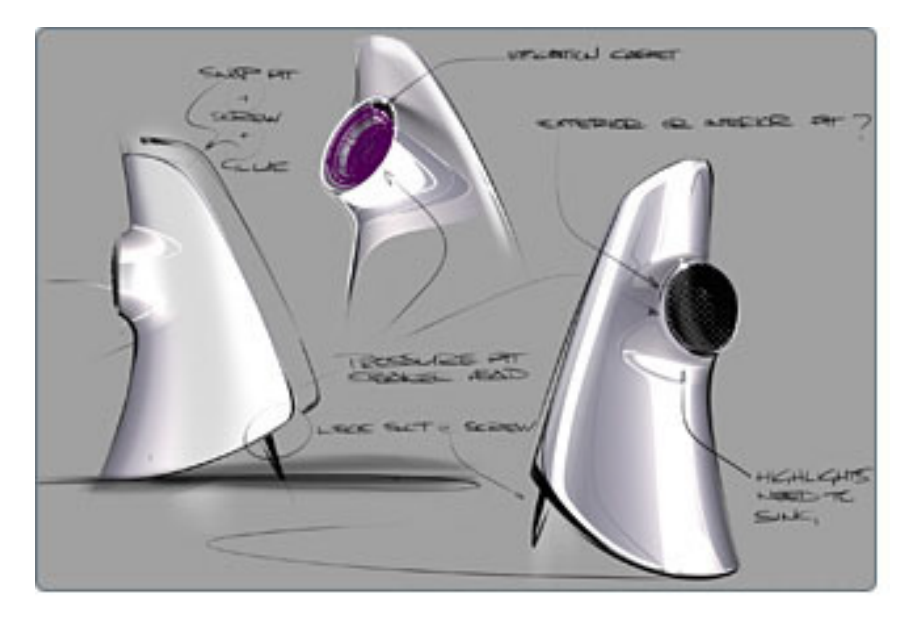

Pro/ENGINEER® is a computer-aided design software application.

Autodesk DirectConnect supports the import of Pro/ENGINEER (Wildfire® R5 or lower) and Creo (up to V2) part, assembly, or PTC® Granite® (Release 8 or lower) files (*\*.prt, \*.asm, \*.g, \*neu*) into the Autodesk Alias, Autodesk Maya, Autodesk Opticore Studio, and 3ds Max/3ds Max Design software. See installation information in [Install Autodesk DirectConnect.](#page-12-2) (page 7)

**NOTE** For information about additional software setup for Autodesk Alias, see the Autodesk Alias Help.

#### **Import Pro/ENGINEER files**

**1** Choose the menu path in your installed Autodesk software product:

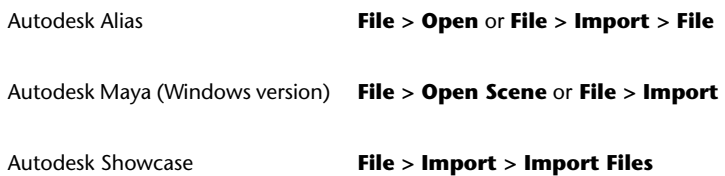

**36** | Chapter 4 Translator Details

Autodesk Opticore Studio **File > Import**

3ds Max/3dsMax Design

**Application Menu > Import > Select File to Import dialog**

- **2** Select a Pro/ENGINEER part(*\*.prt*), assembly (*\*.asm*), Granite (*\*.g)*), or neutral (*.neu*) file.
- **3** Click **OK**, or **Open** to launch the translator and import the file.

**NOTE** To maintain the original positioning and orientation of part files in your scene, import the assembly file. Importing part files before the assembly file positions all of them at the origin (0,0,0) and removes the original positioning.

#### **Type of data imported**

The software imports NURBS for this file format and maintains the following data on import:

- Precise geometric surface and topology information
- Data organization
- Tolerances and units
- Layers and colors

#### **NOTE**

- To locate this data in your Autodesk software, see [Locations of Imported](#page-52-0) [Data](#page-52-0) (page 47).
- For information about options in Alias for data importation, see the Autodesk Alias Help.

#### **Limitations**

- The software changes node names based on geometry, assembly, or part names.
- When importing a Pro/ENGINEER file, the software automatically excludes construction history, lines, and animation.
- Granite does not support layers or curves.

## <span id="page-43-0"></span>**SolidWorks**

<span id="page-43-2"></span><span id="page-43-1"></span>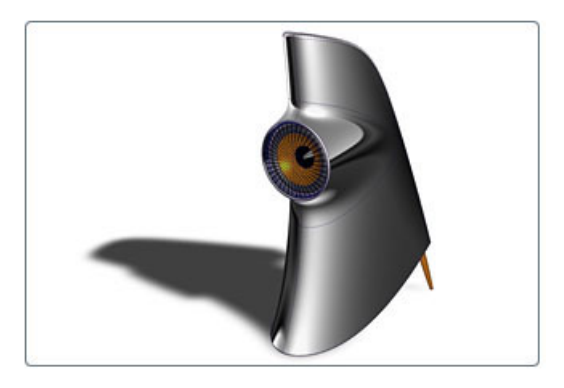

SolidWorks® is a computer-aided design software application.

Autodesk DirectConnect supports the import of SolidWorks part *\*.sldprt* and assembly *\*.sldasm* files into the Autodesk Alias, Autodesk Maya, Autodesk Showcase, Autodesk Opticore Studio, and 3ds Max/3ds Max Design software.

**NOTE** For information about additional software setup for Autodesk Alias, please see the *Autodesk Alias Data Transfer* reference book and the Autodesk Alias Help.

#### **Import SolidWorks files**

#### **NOTE**

Before you can import SolidWorks files, purchase, install, and license SolidWorks 2005 through 2014 on the same machine, and have it running. See installation information in [Install Autodesk DirectConnect.](#page-12-2) (page 7)

**1** Choose the menu path in your installed Autodesk software product:

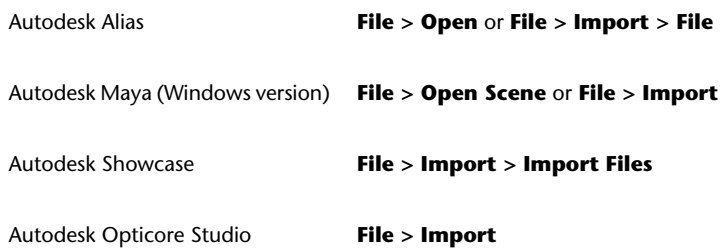

**38** | Chapter 4 Translator Details

3ds Max/3dsMax Design

#### **Application Menu > Import > Select File to Import dialog**

- **2** Select a SolidWorks part (*\*.sldprt*) or assembly *\*.sldasm* file. If you cannot see the files, start the SolidWorks software, minimize its window, and then try again to open the files.
- **3** Click **OK**, or **Open** to launch the translator and import the file into the scene.

**NOTE** To maintain the original positioning and orientation of part files in your scene, import the assembly file. Importing part files before the assembly file positions all of them at the origin (0,0,0) and removes the original positioning.

#### **Type of data imported**

The software imports NURBS for this file format and maintains the following information on import:

- Precise geometric surface and topology information
- Data organization
- Tolerances and unit
- Colors

#### **NOTE**

- To locate this data in your Autodesk software, see [Locations of Imported](#page-52-0) [Data](#page-52-0) (page 47).
- For information about Alias options for data importation, see the Autodesk Alias Help.

#### **Limitations**

When importing SolidWorks files, the software automatically excludes construction history, lines, and animation.

## <span id="page-45-0"></span>**STEP**

<span id="page-45-2"></span><span id="page-45-1"></span>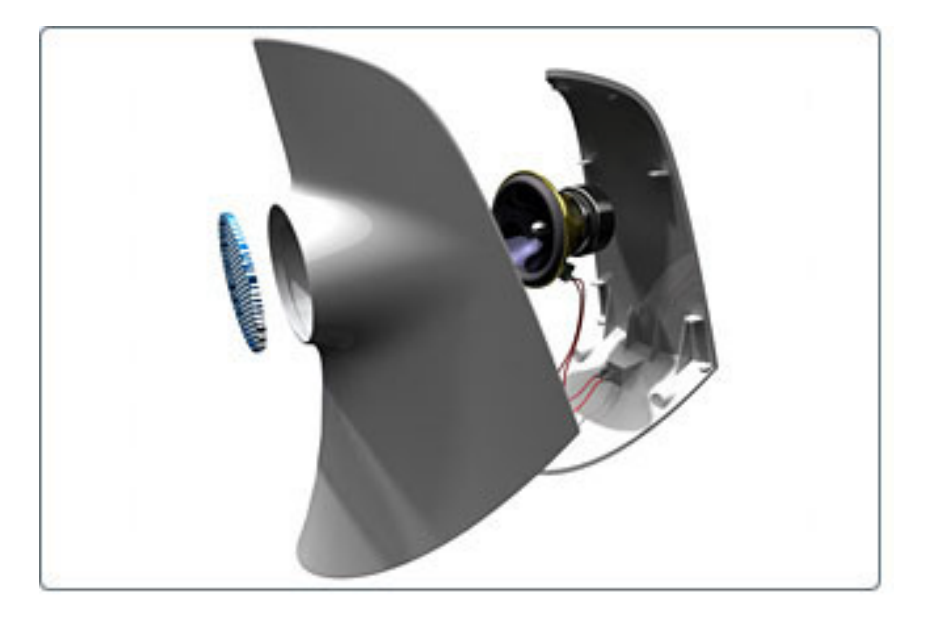

Standard for the Exchange of Product Data (STEP) is an ISO standard exchange format that multiple programs can recognize. It is used for transferring graphics data between CAD/CAM systems.

Autodesk DirectConnect supports the import of STEP (*\*.stp* or *\*.step*) files into the Autodesk Alias, Autodesk Maya, Autodesk Showcase, Autodesk Opticore Studio, and 3ds Max/3ds Max Design software. See installation information in [Install Autodesk DirectConnect](#page-12-2) (page 7).

#### **Import STEP files**

**1** Choose the menu path in your installed Autodesk software product:

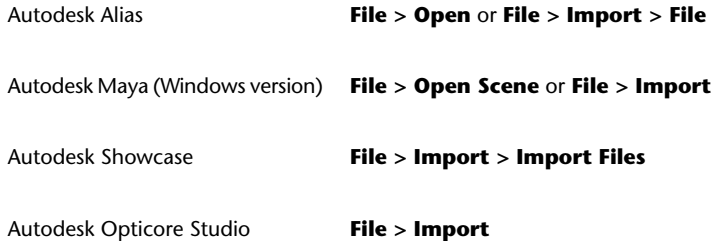

**40** | Chapter 4 Translator Details

3ds Max/3dsMax Design

#### **Application Menu > Import > Select File to Import dialog**

- **2** In the browser, select a native STEP (*\*.stp* or *\*.step*) file.
- **3** Click **OK**, or **Open** to launch the translator and import the file into the scene.

#### **Types of data imported**

The software imports NURBS for this file format and maintains the following information on import:

- Precise geometric surface and topology information (ISO 10303:42)
- Data organization (layers)
- Tolerances and units
- Colors

#### **NOTE**

- To locate this data in your Autodesk software, see [Locations of Imported](#page-52-0) [Data](#page-52-0) (page 47).
- For information about Alias options for data importation, see the Autodesk Alias Help.

#### **Export STEP files**

To export STEP files from the CAD software, use AP203 or AP214 specifications.

<span id="page-47-2"></span><span id="page-47-1"></span>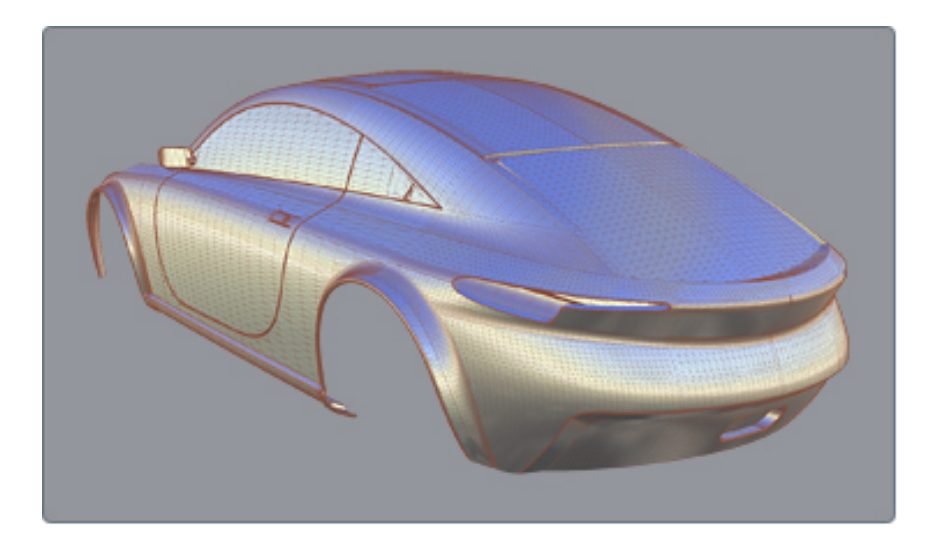

STL is a file format native to the stereolithography CAD software created by 3D Systems. Multiple software packages support the STL file format.

Autodesk DirectConnect supports the import of STL files into the Autodesk Alias, Autodesk Maya, Autodesk Showcase, and Autodesk Opticore Studio software, and the export of STL files from the Autodesk Alias and Autodesk Maya software. See installation information in [Install Autodesk DirectConnect.](#page-12-2) (page 7).

#### **Import STL files**

**1** Choose the menu path in your installed Autodesk software product:

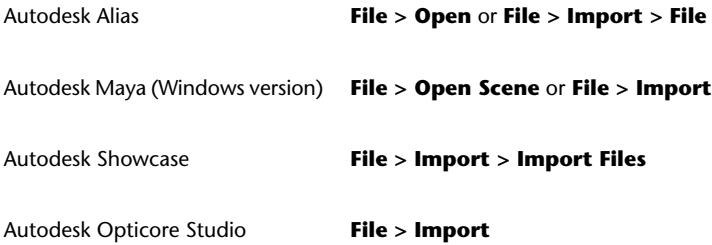

**2** In the browser, select a native .stl (Stereolithography) file.

**42** | Chapter 4 Translator Details

### <span id="page-47-0"></span>**STL**

**3** Click **OK**, or **Open** to launch the translator and import the file into the scene.

#### **Type of files imported**

We support ASCII and binary STL (color STL) files.

**NOTE** To locate this data in your Autodesk software, see [Locations of Imported](#page-52-0) [Data](#page-52-0) (page 47).

#### **Export STL files**

**1** In your Autodesk software, choose the appropriate menu item:

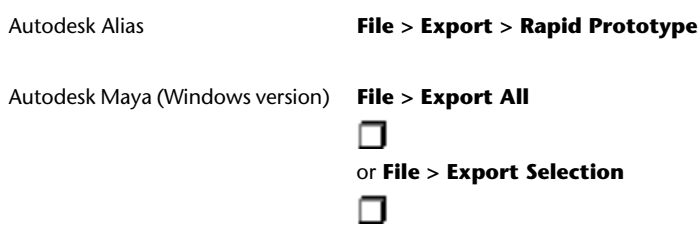

**2** In Maya, the file type is **STL\_DCE**, and you can specify the file type as either ASCII or binary.

#### Click **OK**.

In Alias, on the **File Format** menu, click **STL**. You can also specify tolerance levels used in the export of the file.

- **3** Pick the meshes or shell to export, then click **Accept**.
- **4** Adjust settings, if necessary, and click **Update**.
- **5** Click **Accept**.
- **6** In the **Object name** box (Windows), or **Save As** box (Mac), enter a name for the file, and click **Save**.

<span id="page-49-2"></span><span id="page-49-1"></span>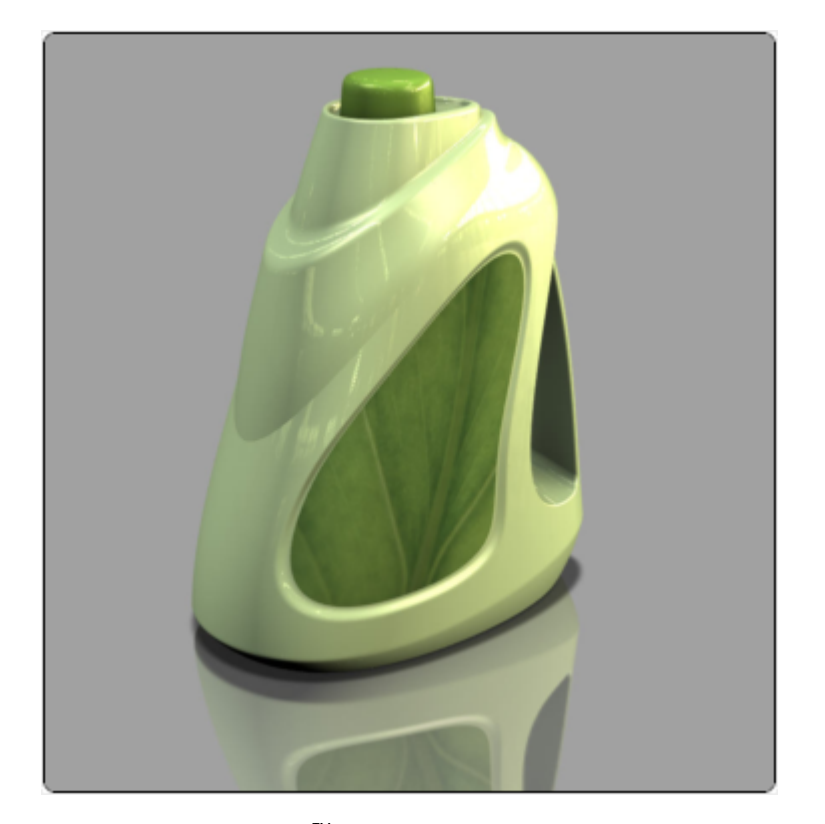

ZPrint CAD format (ZPR™) is a proprietary file format developed by Z Corporation® and used with ZPrint and ZEdit for printing on high definition color 3D printers.

Autodesk DirectConnect supports the export of ZPR (*\*.zpr*) files to use in the Autodesk rapid prototyping solution in the Autodesk Alias, Autodesk Maya, Autodesk Showcase, and Autodesk Opticore Studio software. See installation information in [Install Autodesk DirectConnect.](#page-12-2) (page 7)

#### **Export ZPR files using the output command**

- **1** Select a file to export as a ZPR file.
- **2** Choose **File > Export > Rapid Prototype.**
- **3** On the **File Format** menu, click **ZPR** (*.zpr*).

**44** | Chapter 4 Translator Details

### <span id="page-49-0"></span>**ZPR**

Depending on the entity selected for export, such as a shell, additional setup can be required. For information about additional setup options, see the Autodesk Alias Help.

- **4** Pick the meshes or shell to export, then click **Accept**.
- **5** Adjust settings, if necessary, and click **Update**.
- **6** Click **Accept**.

#### **Types of data exported for ZPR**

- Triangle meshes with simple colors.
- Textures for use with ZEdit and Zprint software for rapid prototyping.

## **5**

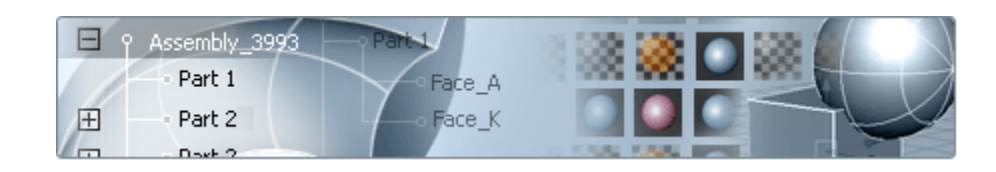

## <span id="page-52-2"></span><span id="page-52-1"></span>**Autodesk Alias Data**

<span id="page-52-0"></span>**Locations of Imported**

**Data**

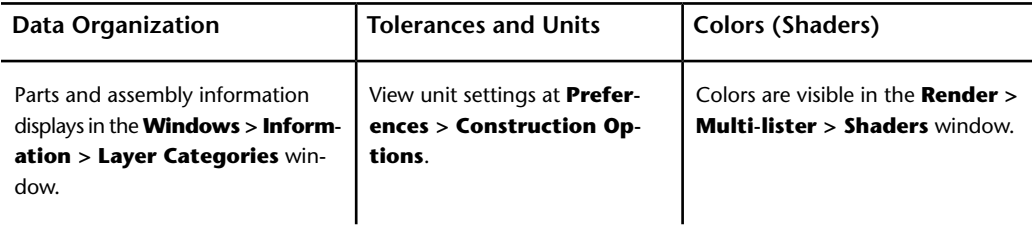

For information about these settings, menu items, and options, see the Autodesk® Alias® Help.

## <span id="page-53-0"></span>**Autodesk Maya Data**

<span id="page-53-2"></span>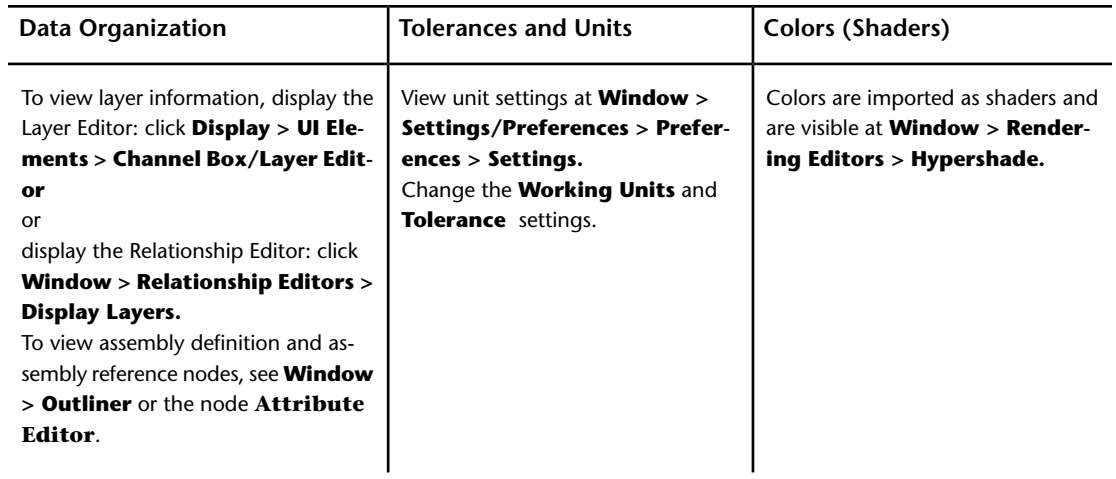

<span id="page-53-3"></span>For more information about these settings and menu items, see the Autodesk<br>® Maya® Help.

## <span id="page-53-1"></span>**Autodesk Showcase Data**

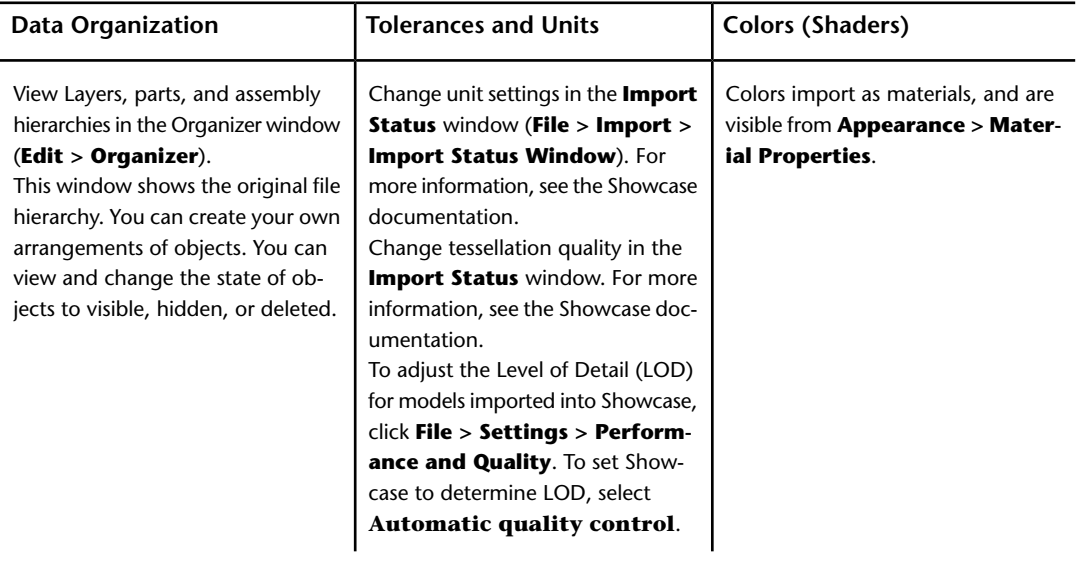

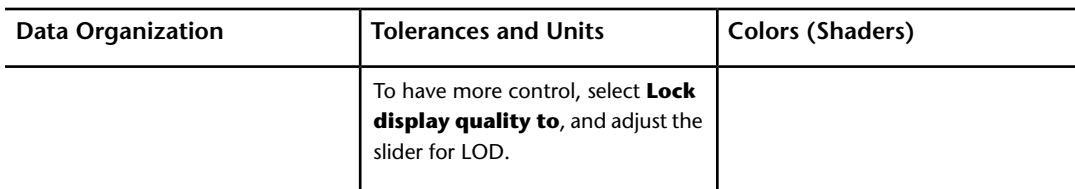

For more information about these settings and menu items, see the Autodesk<br>  $^{\circledR}$ Showcase® Help.

## <span id="page-54-1"></span><span id="page-54-0"></span>**Autodesk Opticore Studio Data**

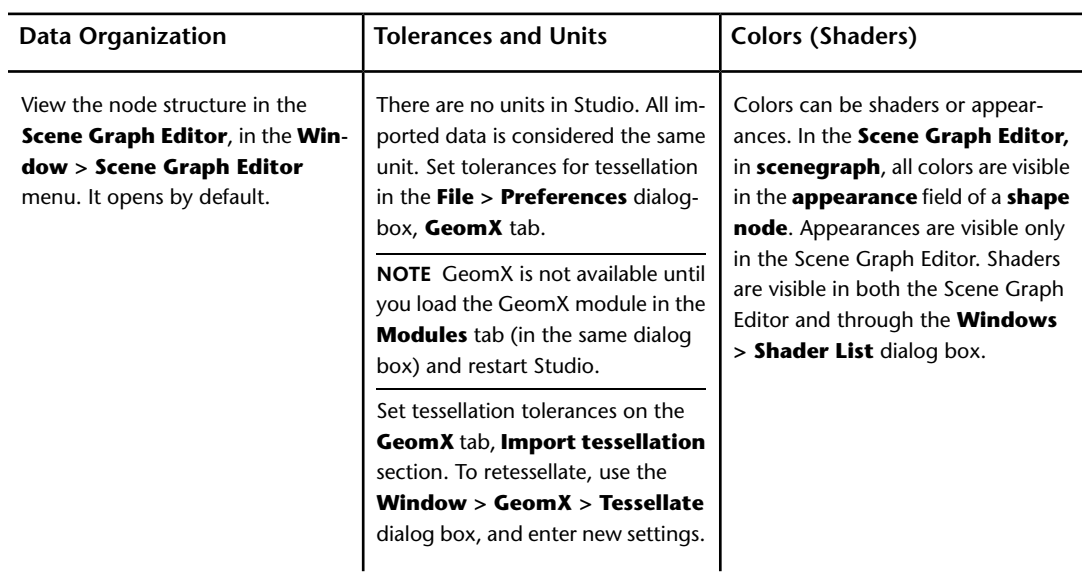

For information about these settings, menu items, and options, see the Autodesk® Opticore® Studio Help.

Autodesk Opticore Studio Data | **49**

## <span id="page-56-0"></span>**Glossary**

## <span id="page-56-1"></span>**Glossary terms**

#### <span id="page-56-3"></span><span id="page-56-2"></span>**ASM (.asm)**

A file format used by Pro/ENGINEER to represent an assembly.

#### <span id="page-56-4"></span>**assembly**

An organizational file that fits together a collection of manufactured parts into a complete model.

#### <span id="page-56-5"></span>**BSD license**

The Berkeley Software Distribution license for redistribution and use of source code.

#### **CATIA** ➤ **V4**

<span id="page-56-6"></span>CATIA V4 is computer-aided design software from Dassault Systèmes. Autodesk DirectConnect allows the exchange of 3D model data from CATIA V4, using .model, .session, .exp, .dlv, and .dlv3 files.

#### <span id="page-56-7"></span>**CATIA** ➤ **V5**

CATIA V5 is computer-aided design software from Dassault Systèmes. Autodesk DirectConnect allows the exchange of 3D model data from CATIA V5, using the native CATIA part (.cATPart), product (.cATProduct), and (.cgr) files.

#### $CGR$   $\triangleright$   $(Cgr)$

CATIA Graphical Representation (.cgr) is the triangulated format used by CATIA V5.

Glossary | **51**

#### <span id="page-57-0"></span>**Cosmo**™

<span id="page-57-1"></span>A legacy 3D file format from Silicon Graphics Inc. using efficient binary compression and \*.csb (Cosmo scene binary) files.

#### **CSB (.csb)**

<span id="page-57-2"></span>Cosmo 3D™scene binary (\*.csb) files.

#### **DLV (.dlv)**

<span id="page-57-3"></span>A file format used by CATIA V4 computer-aided design software from Dassault Systèmes.

#### <span id="page-57-4"></span>**DRAW (DR)**

A two-dimensional entity defined in the drafting and detailing world.

#### **DWF**™

<span id="page-57-5"></span>Design Web Format, a file format developed by Autodesk for web viewing and printing.

#### <span id="page-57-6"></span>**DWG**™

AutoCAD drawing file) A file format used by Autodesk AutoCAD software that contains lines, curves, and 3D data.

#### <span id="page-57-7"></span>**DXF**™

(Drawing eXchange File) A file exchange format containing ASCII code and binary representations of the objects in a DWG file.

#### <span id="page-57-8"></span>**G (.g)**

<span id="page-57-9"></span>A file format used by Pro/ENGINEER PTC Granite for import into the Autodesk products that DirectConnect supports.

#### **Granite** ➤

<span id="page-57-10"></span>A CAD technology platform for design collaboration using solid models.

#### **IAM (.iam)**

A file format in the Autodesk Inventor software represent an assembly.

#### **IGES**

(Initial Graphics Exchange Specification) A file format for transferring graphics data between CAD/CAM systems. A neutral file format that can be imported into any number of CAD or modeling packages.

#### **52** | Glossary

#### <span id="page-58-0"></span>**IPT (.ipt)**

<span id="page-58-1"></span>A file format in the Autodesk Inventor software to represent a part.

**IV (.iv)**

<span id="page-58-2"></span>A file format in the Open Inventor software.

#### **JT**

<span id="page-58-3"></span>JT is a DirectModel file format that is developed and supported by the JT Open Program for the visualization of 3D models.

#### **NX** ➤

<span id="page-58-4"></span>NX is a solid modeling package based on the Parasolid kernel. The package contains many (mostly optional) modules: for example, CAD, CAM, CAE, sheet metal applications, knowledge bases, quality control, and rapid prototyping. The files structure is binary.

#### **Open Inventor**™

<span id="page-58-5"></span>Open Inventor is a legacy 3D file format from Silicon Graphics, Inc. Open Inventor is not related to Autodesk Inventor software. Open Inventor is an object-oriented 3D toolkit that describes complete 3D scenes, which can be made interactive and that are optimized for OpenGL. It is an ASCII or binary file format.

#### **PCRE**

<span id="page-58-6"></span>The Perl-compatible regular expressions is a library of functions to support regular expressions, with syntax and semantics as close as possible to the syntax and semantics in the Perl 5 language.

#### <span id="page-58-7"></span>**Pro/ENGINEER** ➤

<span id="page-58-8"></span>A solid modeling CAD/CAM/CAE software product from Parametric Technology Corporation that requires positional construction tolerances.

#### **PRT (.prt)**

<span id="page-58-9"></span>A file format used by NX to represent a part or assembly file.

#### **SLDASM (.sldasm)**

A file format used by SolidWorks to represent an assembly file.

#### **SLDPRT (.sldprt)**

A file format used by SolidWorks to represent a part file.

Glossary | **53**

#### <span id="page-59-0"></span>**SolidWorks** ➤

<span id="page-59-1"></span>A solid modeling CAD/CAM/CAE software product from SolidWorks Corporation that requires positional construction tolerances.

#### **SPACE (SP)**

<span id="page-59-2"></span>A three-dimensional entity defined in the 3D modeling world.

#### **SPF**

<span id="page-59-3"></span>Alias SPF (Studio Packet File) is a native file format used by Autodesk Alias software, with the extension .wire.

#### **STEP (.step)**

<span id="page-59-4"></span>An international standard for the exchange of geometric product definitions. STEP formats that are relevant to Autodesk products are AP203 (general mechanical CAD) and AP214 (automotive CAD).

#### **STL**

<span id="page-59-5"></span>An STL (StereoLithography) file is a triangular representation of 3D surface geometry. The surface is tessellated, or broken down logically into a series of small triangles (facets). A perpendicular direction and three points representing the vertices (corners) of the triangle describe each facet.

#### <span id="page-59-6"></span>**STP (.stp)**

A file format used in STEP (Standard for the Exchange of Product Data) for transferring graphics data between CAD/CAM systems.

#### <span id="page-59-7"></span>**V3Rx**

A file format generated by a version of CATIA that is older than V4.

#### **ZPR**

ZPrint CAD format (ZPR) is a proprietary file format developed by Z Corporation. It is used with ZPrint and ZEdit for printing on high definition color 3D printers. Autodesk Direct lets you export files in ZPR (\*.zpr) format to use in the Autodesk Rapid Prototyping solution.

## <span id="page-60-0"></span>**Index**

#### **A**

Autodesk Alias locate imported data [47](#page-52-2) view unit settings [47](#page-52-2) visible colors [47](#page-52-2) Autodesk AutoCAD drawing files [19](#page-24-2) Autodesk DirectConnect [1](#page-6-1) improvements [5](#page-10-2) install [7](#page-12-3) supported platforms [7](#page-12-3) supported products [2](#page-7-1) supported translators [2](#page-7-1) Autodesk Inventor file formats [10](#page-15-2) translator [10](#page-15-2) Autodesk Maya imported colors [48](#page-53-2) locate imported data [48](#page-53-2) unit settings [48](#page-53-2) Autodesk Opticore Studio imported colors [49](#page-54-1) locate imported data [49](#page-54-1) tessellation tolerances [49](#page-54-1) Autodesk Showcase imported colors [48](#page-53-3) locate imported data [48](#page-53-3) unit settings [48](#page-53-3)

#### **C**

CATIA V4 file types [12](#page-17-2) translator [12](#page-17-2) CATIA V5 file types [14](#page-19-2) translator [14](#page-19-2) Cosmo file types [34](#page-39-1) translator [34](#page-39-1)

#### **D**

Design Web Format [17](#page-22-1) Drawing eXchange File [19](#page-24-2) DWF translator [17](#page-22-1) DWG DXF translators [19](#page-24-2)

#### **F**

file formats .cgr, .CATProduct, .CATPart [14](#page-19-2) .dwf [17](#page-22-1) .dwg, .dxf [19](#page-24-2) .iam [10](#page-15-2) .iges, .igs [21](#page-26-2) .ipt [10](#page-15-2) .iv, .csb [34](#page-39-1) .jt [26](#page-31-2) .model, .mdl, .session, .exp, .dlv [12](#page-17-2) .prt [28](#page-33-2) .prt, .asm, .g, .neu [36](#page-41-2) .sldprt, .sldasm [38](#page-43-2) .stl [42](#page-47-2) .stp, .step [40](#page-45-2) .zpr [44](#page-49-2)

#### **I**

IGES (Initial Graphics Exchange Spec.) Alias import options [21](#page-26-2) file types [21](#page-26-2) levels [21](#page-26-2) log files [21](#page-26-2) translator [21](#page-26-2) improvements in Directconnect [5](#page-10-2) install Autodesk DirectConnect [7](#page-12-3)

**55** | Index

#### **J**

JT file types [26](#page-31-2) translator [26](#page-31-2)

#### **N**

NX file types [28](#page-33-2) translator [28](#page-33-2)

#### **O**

Open Inventor file types [34](#page-39-1) translator [34](#page-39-1)

#### **P**

Pro/ENGINEER file types [36](#page-41-2) translator [36](#page-41-2)

#### **S**

SolidWorks file types [38](#page-43-2) translator [38](#page-43-2) **STEP** file types [40](#page-45-2) translator [40](#page-45-2) STL file types [42](#page-47-2) translator [42](#page-47-2) support platforms [7](#page-12-3) supported products and translators [2](#page-7-1) system requirements [7](#page-12-3)

#### **T**

trademarks translators Autodesk Inventor [10](#page-15-2) CATIA V4 [12](#page-17-2) CATIA V5 [14](#page-19-2) Cosmo [34](#page-39-1) DirectConnect [1](#page-6-1) DWF [17](#page-22-1) DWG DXF [19](#page-24-2) IGES [21](#page-26-2) JT [26](#page-31-2) NX [28](#page-33-2) Open Inventor [34](#page-39-1) Pro/ENGINEER [36](#page-41-2) SolidWorks [38](#page-43-2) STEP [40](#page-45-2) STL [42](#page-47-2) ZPR [44](#page-49-2)

#### **W**

what's new in this release [5](#page-10-3) Windows platform [7](#page-12-3)

#### **Z**

ZPR file types [44](#page-49-2) translator [44](#page-49-2) ZPrint CAD format [44](#page-49-2)

**56** | Index